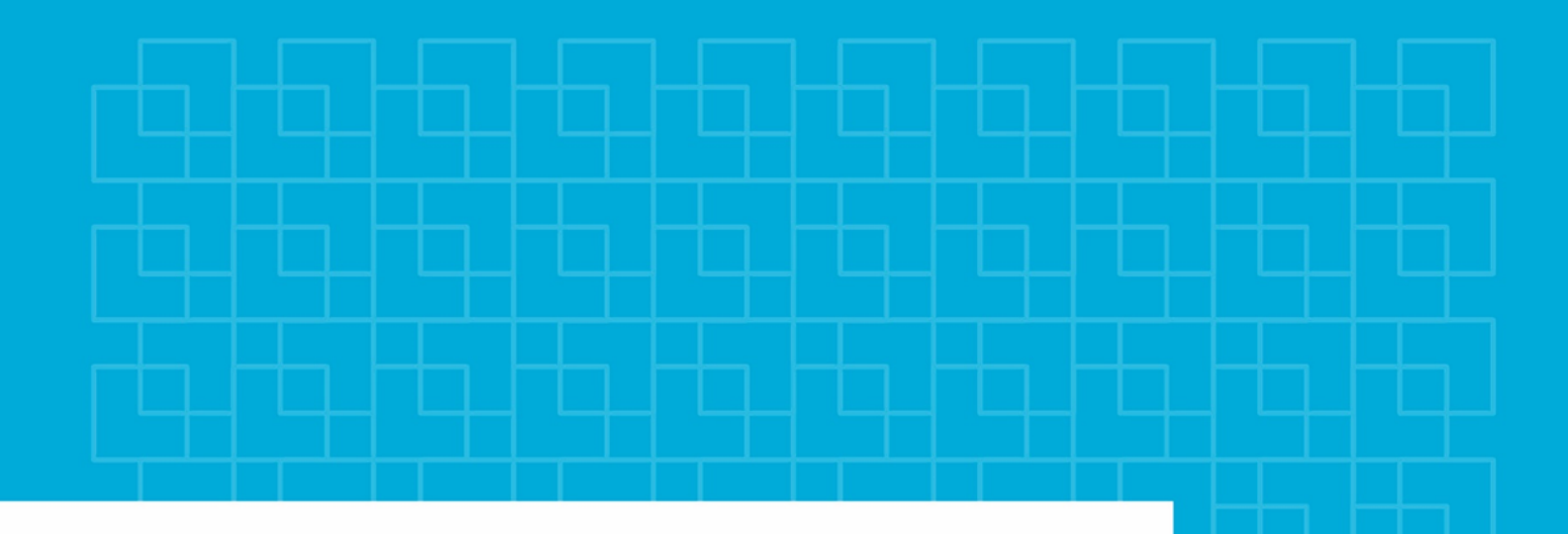

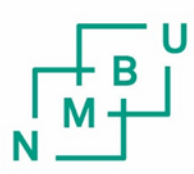

Norges miljø- og biovitenskapelige universitet

Masteroppgave 2017 30 stp. Fakultetet for realfag og teknologi

## **Vurdere 3D-kumkort opp mot eksisterende 2D-kumkort mht. metode, anvendelighet, kvalitet og kostnader.**

Compare 2D-manholemodel to the new 3Dmanholemodel method. Based on method, usability, quality and cost.

Martin Nethaug Geomatikk

## **Forord**

Dette er min avsluttende masteroppgave i masterstudiet Geomatikk ved Norges miljø- og biovitenskapelige universitet. Arbeidet med oppgaven har vært veldig spennende og utfordrende. Det har gitt meg innblikk i en ny måte å jobbe på og erfaringer jeg kan ta med meg ut i arbeidslivet.

Jeg vil takke Ivar Maalen-Johansen og Morten Taraldsten Brunes for veldig god støtte og veiledning underveis. Jeg vil også takke Scan Survey AS som har lagt alt til rette av utstyr og konsultasjon. Dette har ført til at store utfordringer ble mindre utfordringer. Tusen takk!

Martin Nethaug, Oslo, 09.05.2017

# **Sammendrag**

I nyere tid har det blitt mer og mer vanlig med 3D-prosjekterig. Dette har også kommet til kumkort, noe som igjen har ført til utviklingen av en metode for å produsere 3D-kumkort ved hjelp av fotogrammetri.

Denne oppgaven vil sammenligne 2D-kumkort opp mot 3D-kumkort. Oppgaven består av en forklaring av de forskjellige metodene og hvilke utfordringer og begrensninger man kan støte på. Deretter setter den produktet fra hver metode opp mot hverandre og sammenligner de på 4 punkter: metode, anvendelighet, kvalitet og kostnad.

Metoden for å lage et 3D-kumkort løser en del av utfordringene man støter på når man lager et 2D-kumkort. Det fører til at man er mer sikker på at man har fått med seg alle objekter, noe som gir et mer helthetlig bilde av en kum. Produksjonen av et 3D-kumkort er mer krevende og den krever mer tid, kompetanse og utstyr. Dette gjør at det blir en større jobb hvor tiden i fremtiden vil kunne bli redusert hvis metoden blir effektivisert.

Jeg oppdaget ingen store forskjeller i nøyaktighet mellom metodene og avvik på målinger fra metodene var minimale.

Siden 3D-kumkort gir større muligheter for å gå tilbake til en kum i etterkant for å gjøre supplerende målinger og modelleringer, er dette en metode som vil bli mer og mer brukt og etterspurt.

## **Abstract**

In recent times, it has become more common with 3D-engineering. This development has also came to manhole-models. This has led to the development for a new method wich produces 3D-manhole-models with the use of photogrammetry.

This thesis will compare 2D-manhole-models against 3D-manhole-models. This thesis consists of an explanation of the two different methods and the challenges and limitations that can be encountered. Then it puts the product from each method against each other and compares them on 4 parameters: Method, usability, quality and cost.

The method of creating a 3D-manhole-model resolves some of the challenges you encounter when creating a 2D-manhole-model. This helps with making sure that all the objects in a manhole has been added to the model. This gives a more holistic image of a manhole-model. The production of a 3D-manhole-model is more demanding and it requires more time, expertise and equipment. This will make it a bigger job where time in the future could be reduced if the method could be made more efficient.

I discovered no major differences in the accuracy between the methods and deviations in the measurements from the methods where minimal.

Since 3D-manhole-models give greater opportunities to return to a model afterwards to make additional measurements and modeling, this is a method that will be requested and used more often in the future.

# **Innhold**

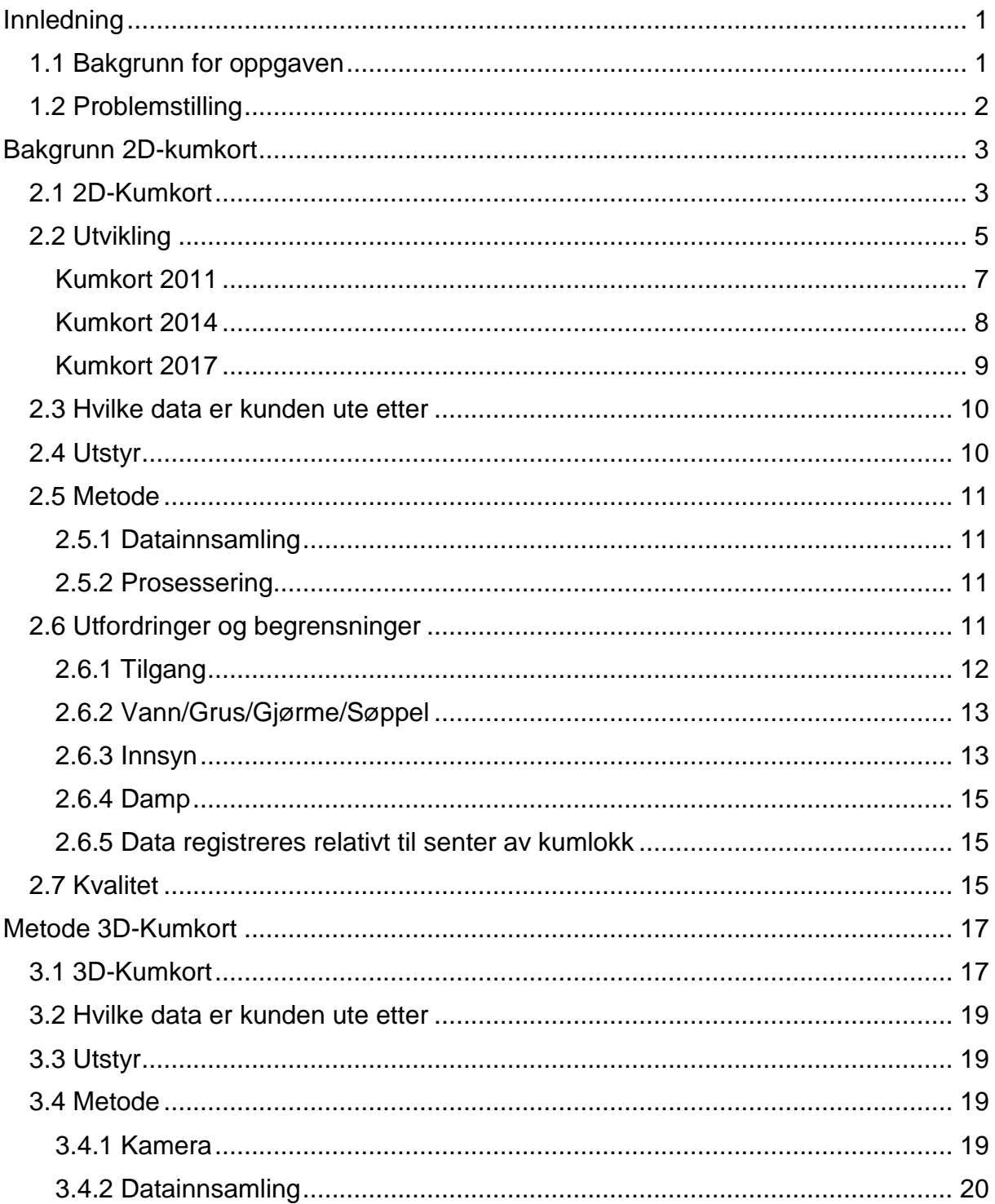

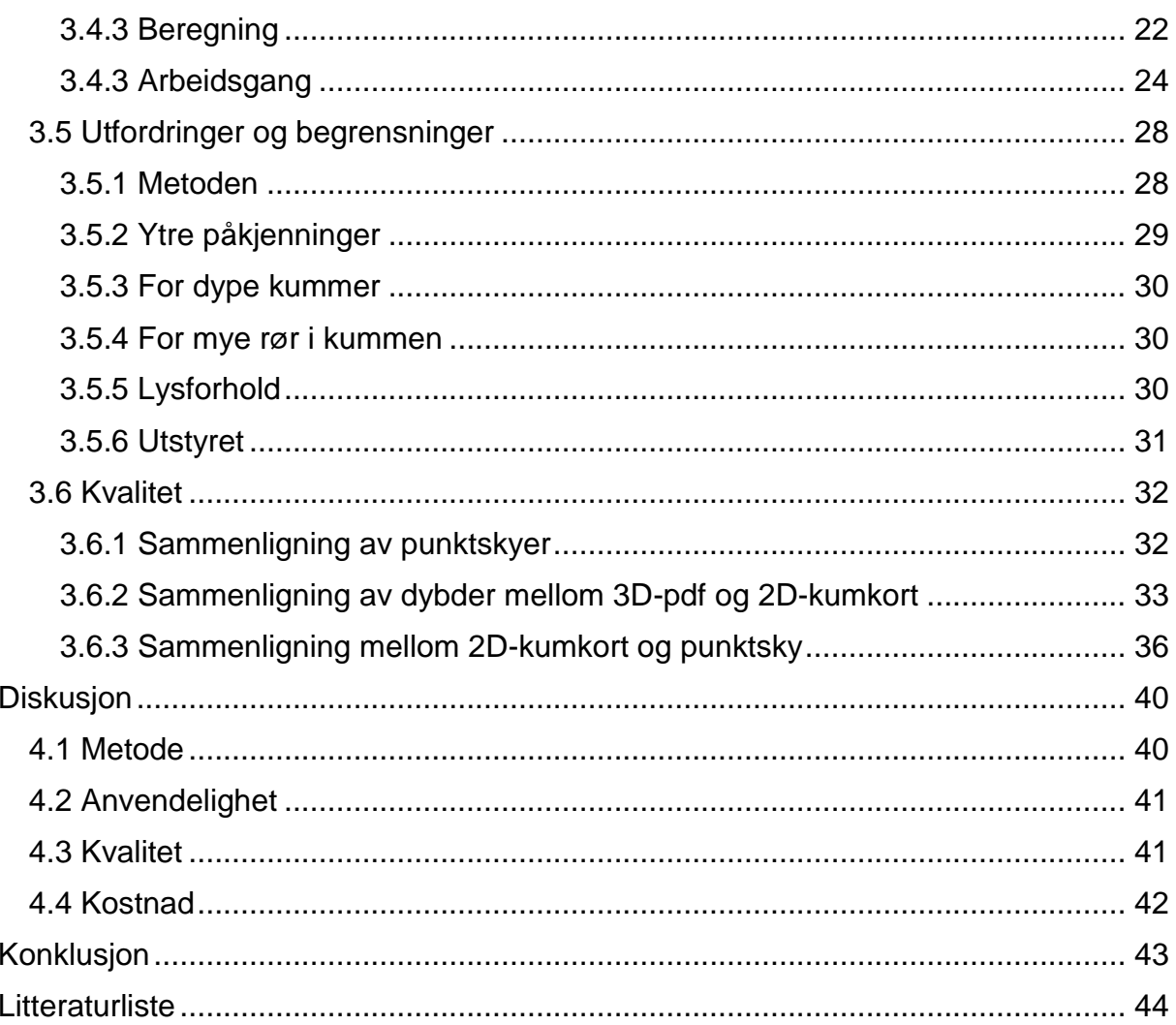

# <span id="page-10-0"></span>**Kapittel 1 Innledning**

## <span id="page-10-1"></span>1.1 Bakgrunn for oppgaven

De siste årene har det blitt mer og mer fokus på at Norge har et noe mangelfullt datagrunnlag for vann og anlegg. Det har derfor blitt satt strengere krav til dokumentasjon for nybygg og prosjektering. Det har også blitt mer vanlig å prosjektere i 3D. Dette har vært med på å skape et behov for 3D data og det var grunnen til at 3D-kumkort ble utviklet.

Jeg har jobbet i Scan Survey AS. i nesten 9 år og har vært med på å produsere godt over 1000 2D-kumkort. Jeg har vært med på utviklingen i hva kunden har vært ute etter av data for hver enkelt kum, og en utvikling i hvilke metoder vi har brukt for å samle inn data og hvordan vi etterprosseserte disse.

Jeg har valgt å legge hoveddelen av min utdannelse på fotogrammetri relaterte fag, så når jeg hørte muligheten til å produsere 3D- kumkort ved hjelp av fotogrammetri, fanget det min interesse med engang. Jeg hadde erfaring fra 2D- kumkort, som var metoden som skulle erstattes og jeg hadde studert de metodene som ble brukt til å lage 3D-kumkort.

Dette førte til at jeg fikk lyst til å skrive en oppgave som først gikk igjennom utviklingen til 2D-kumkort og produksjonen av disse, for å skape et innblikk i hvilke data var tilgjengelige og hvilke som manglet. Deretter gå igjennom produksjon av 3Dkumkort og se på hvilke muligheter som dukket opp. For så å sammenligne de to forskjellige metodene mot hverandre.

## <span id="page-11-0"></span>1.2 Problemstilling

Vurdere 3D-kumkort opp mot eksisterende 2D-kumkort. Hovedsakelig på fire forskjellige punkter: Metode, anvendelighet, kvalitet og kostnad.

Sette metodene opp mot hverandre, sammenligne datainnsamling, prosessering og utfordringer.

Sammenligne anvendeligheten av resultatet. Se hvilken metode som gir best grunnlag for å få ut ønsket data.

Finne ut om det er store forskjeller i kvalitet og nøyaktighet mellom metodene.

Se på forskjell i produktet i sammenheng med kostnad.

# <span id="page-12-0"></span>**Kapittel 2 Bakgrunn 2D-kumkort**

## <span id="page-12-1"></span>2.1 2D-Kumkort

2D-kumkort er en skjematisk beskrivelse av en kum som inneholder forskjellig informasjon om kummen. Dette kan være informasjon som f. eks.: kummens navn, plassering, type, hvilket referansesystem den er målt inn i, når den er målt inn samt en beskrivelse av alle elementer nede i kummen. De vanligste er renner, rør, vannledning og dykker. De forskjellige elementene blir registrert med dybde relativt til sentrum av toppen til kumlokket, retning relativt til nord, dimensjon og materiale. I tillegg legges det ved et oversikts- bilde som viser hvordan kummen ligger i terrenget og et bilde ned i selve kummen. Bildene blir alltid tatt mot nord slik at man har en kontroll for at det man ser på bildet stemmer overens med registrerte målinger.

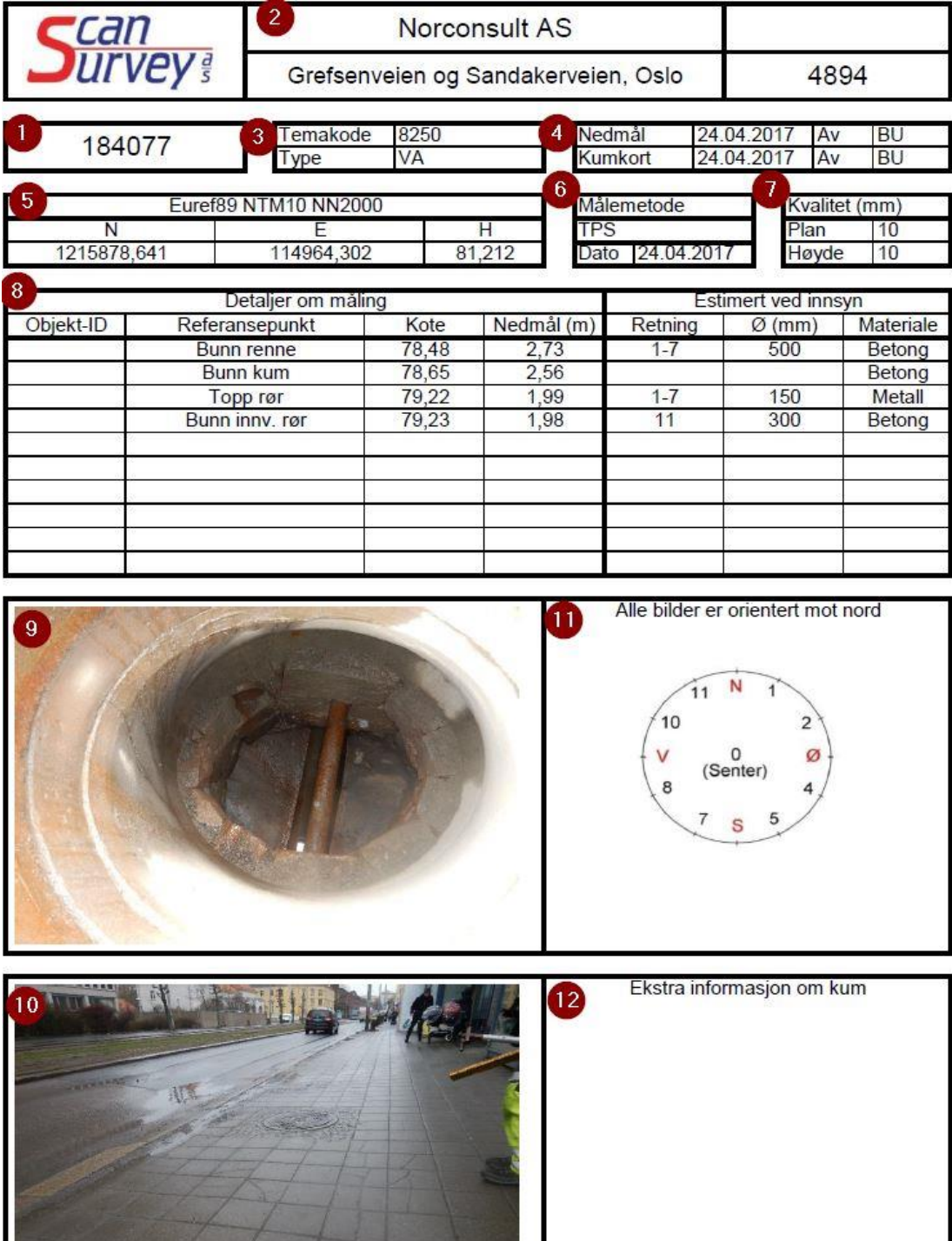

Figur 2.1: Figuren viser et kumkort

Forklaring til Figur 2.1

- 1. Kumnummer
- 2. Oppdragsgiver
- 3. Type kum forklart med sosikode
- 4. Når og av hvem kummen er registrert
- 5. Koordinater med tilhørende referansesystem
- 6. Målemetode
- 7. Kvalitet til målemetode
- 8. Kumelementer med tilhørende målinger
- 9. Bilde av kum
- 10.Bilde av kum plassert i terreng
- 11.Hjelpefigur for retning
- 12.Merknadsfelt

## <span id="page-14-0"></span>2.2 Utvikling

Kumkort er noe som har blitt produsert i mange år, og det har vært en utvikling i hvilke data som har blitt registrert og hvordan man har registrert disse. Tidligere dro man ut og målte inn kummen med vanlig landmåling i et referansesystem beskrevet av kunden, åpnet kummen, tok bilde ned i kummen, målte dybder til forskjellige elementer og skrev disse ned på et kumskjema som var skrevet ut på forhånd.

Tilbake på kontoret ble disse registreringene skrevet inn i Excel, hvor bildet også ble importert før man konverterte til PDF og stod igjen med et ferdig kumkort.

Etter hvert kom det bestillinger som ville ha mer data. Det kunne være retninger på rør, dimensjoner av rørene og hvilket materiale de var laget av. Det ble også satt høyere krav til nøyaktighet på innmålingene. For å løse dette ble måle- metodene skjerpet, og vi begynte å bruke digital avstandsmåler for å kontrollere dybder det var vanskelig å komme til med en normal målestav. Vi gikk også vekk fra å skrive ned innmålinger på ark til å notere alle innmålinger inn på en digital målebok. Måleboken ble programmert med et eget kumkort- program. I dettte programmet ble det lagt inn en kumkortmal, som etterspurte data i samme rekkefølge hver gang. Dette gjorde at kumkortene ble mer standardisert. Når dataene ble lagret digitalt ble man kvitt feilkilden mellom kumskjema og Excel og nå kunne man importere alle målinger direkte. Arbeidet med etterprosessering ble betraktelig redusert når det ble utviklet et skript som automatisk hentet koordinater fra landmålingen, bildene av kummen og alle målingene gjort i felt.

For å vise utviklingen har jeg lagt ved 3 figurer som viser eksempler på kumkort fra 3 forskjellige år.

### <span id="page-16-0"></span>Kumkort 2011

Figur 2.2A viser et typisk kumkort fra 2011. Her ser vi at det mangler retninger, dimensjon og beskrivelse av hva som er målt.

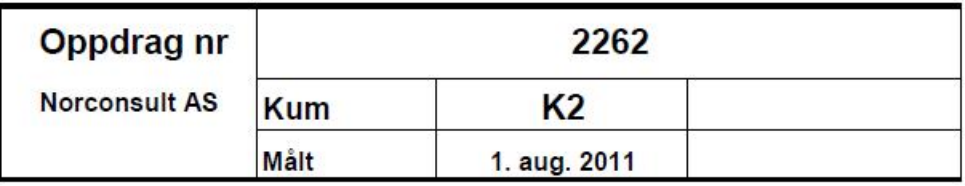

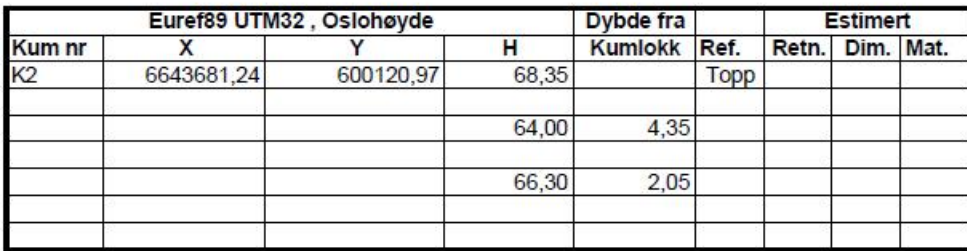

#### Bilde orientert mot nord

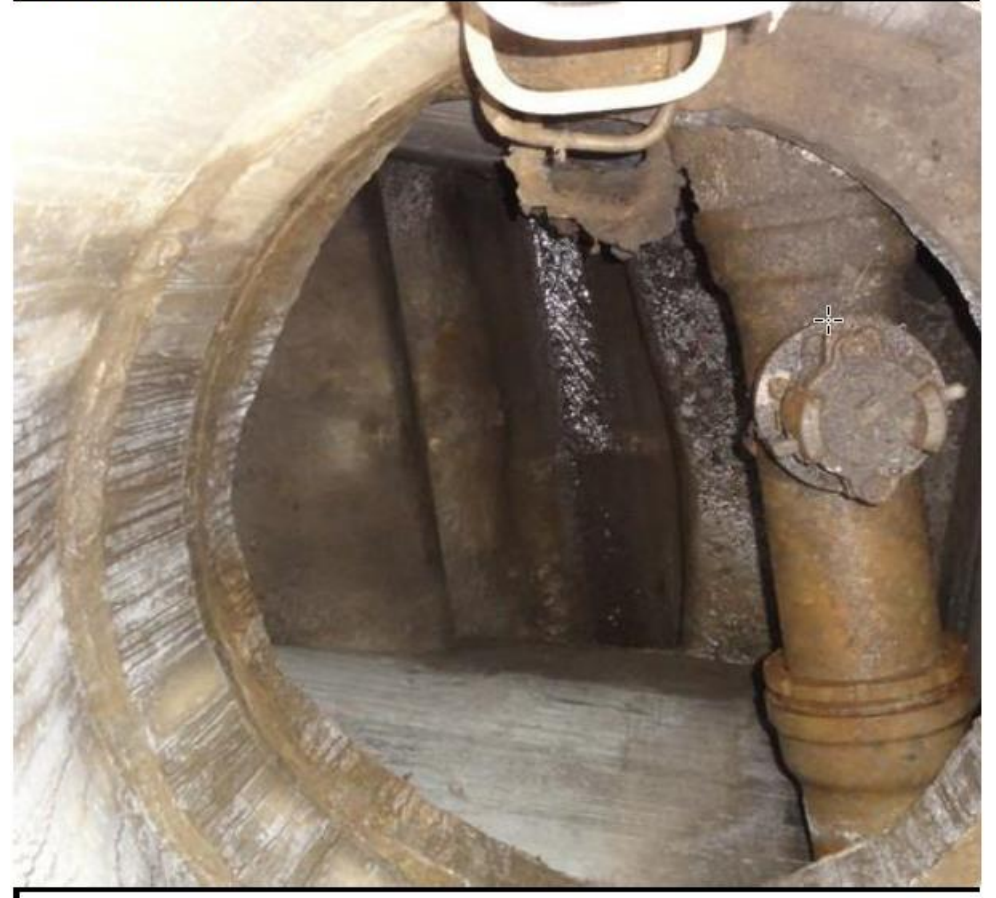

Figur 2.2A

### <span id="page-17-0"></span>Kumkort 2014

I Figur 2.2B ser vi at det er notert mer data pr. måling. Her er det målt inn dybder, retninger og dimensjon i tillegg til en beskrivelse av hva som er målt.

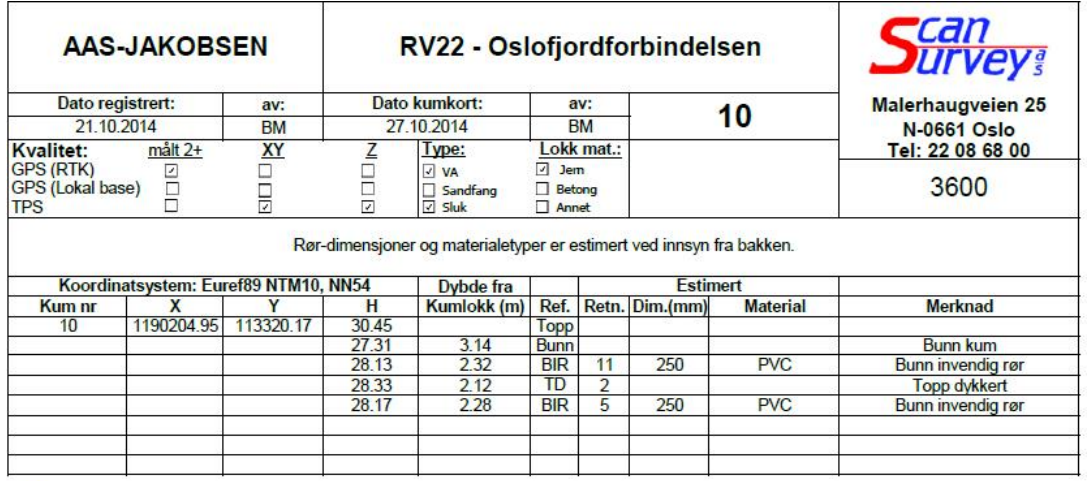

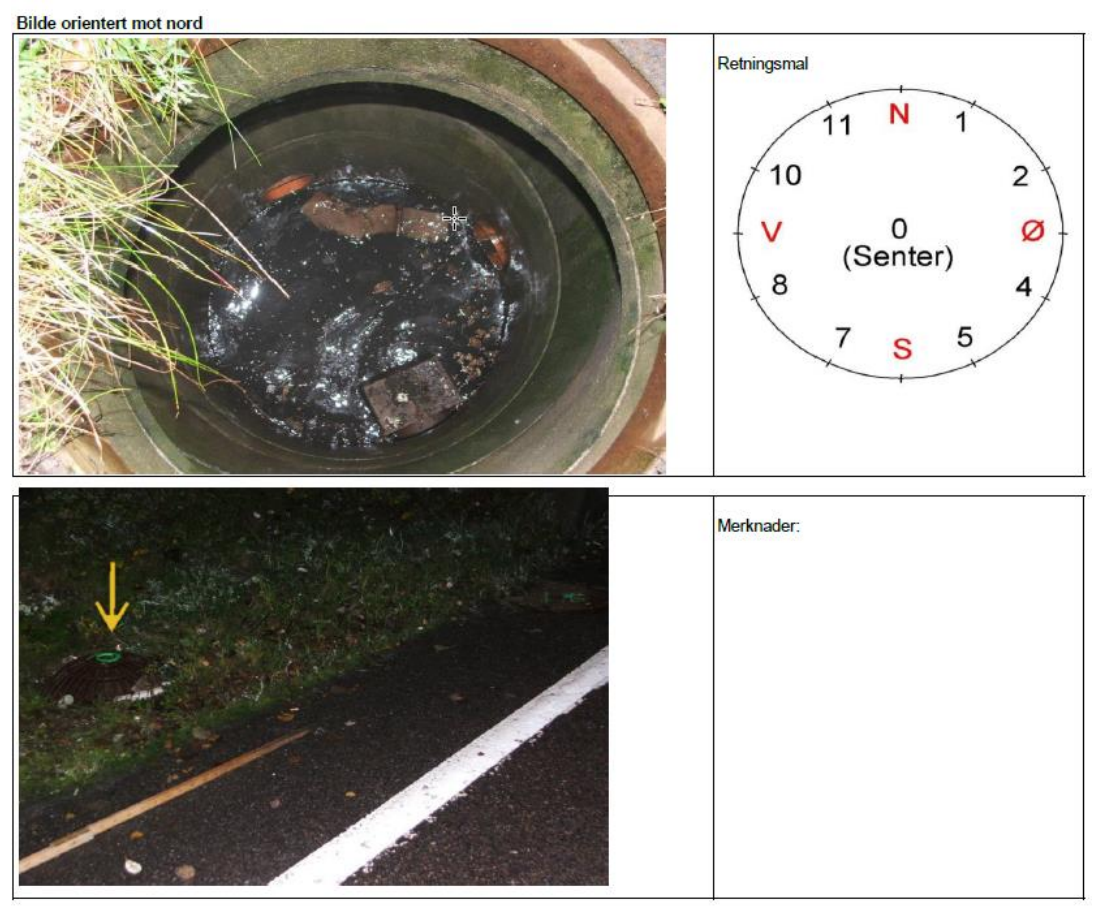

Figur 2.2B

### <span id="page-18-0"></span>Kumkort 2017

Figur 2.2C Viser et kumkort produsert med dagens metode. Data er registrert på en målebok. Kumkortet er et resultat av et skript.

| <b>Scan<br/>Survey</b>                             |  | Norconsult AS                                |                |              |                                                         |                          |                                    |  |
|----------------------------------------------------|--|----------------------------------------------|----------------|--------------|---------------------------------------------------------|--------------------------|------------------------------------|--|
|                                                    |  | Grefsenveien og Sandakerveien, Oslo          |                |              |                                                         |                          | 4894                               |  |
| 184077                                             |  | <b>Temakode</b><br>8250<br>VA<br><b>Type</b> |                |              | Nedmål<br>Kumkort                                       | 24.04.2017<br>24.04.2017 | Av<br><b>BU</b><br><b>BU</b><br>Av |  |
| N                                                  |  | Euref89 NTM10 NN2000<br>E<br>н               |                |              | Målemetode<br>Kvalitet (mm)<br><b>TPS</b><br>Plan<br>10 |                          |                                    |  |
| 1215878,641                                        |  | 114964,302<br>81,212                         |                |              | Dato 24.04.2017                                         |                          | 10<br>Høyde                        |  |
|                                                    |  | Detaljer om måling                           |                |              |                                                         | Estimert ved innsyn      |                                    |  |
| Objekt-ID                                          |  | Referansepunkt<br><b>Bunn</b> renne          | Kote           | Nedmål (m)   | Retning<br>$1 - 7$                                      | $Ø$ (mm)<br>500          | Materiale<br>Betong                |  |
|                                                    |  | <b>Bunn kum</b>                              | 78,48<br>78,65 | 2,73<br>2,56 |                                                         |                          | Betong                             |  |
|                                                    |  | Topp rør                                     | 79,22          | 1,99         | $1 - 7$                                                 | 150                      | Metall                             |  |
|                                                    |  | Bunn innv. rør                               | 79,23          | 1,98         | 11                                                      | 300                      | Betong                             |  |
|                                                    |  |                                              |                |              |                                                         |                          |                                    |  |
|                                                    |  |                                              |                |              |                                                         |                          |                                    |  |
|                                                    |  |                                              |                |              |                                                         |                          |                                    |  |
|                                                    |  |                                              |                |              |                                                         |                          |                                    |  |
|                                                    |  |                                              |                |              |                                                         |                          |                                    |  |
|                                                    |  |                                              |                |              |                                                         |                          |                                    |  |
| N<br>11<br>10<br>2<br>0<br>v<br>ø<br>(Senter)<br>8 |  |                                              |                |              |                                                         |                          |                                    |  |
| Ekstra informasjon om kum<br>罷                     |  |                                              |                |              |                                                         |                          |                                    |  |

Figur 2.2C

## <span id="page-19-0"></span>2.3 Hvilke data er kunden ute etter

Forespurte data på en kum kan variere litt, men er ofte likt. Dette har gjort at vi har inkludert alle de forskjellige typene i malen, for å kunne gjøre jobben for hver kum så lik som mulig.

Rør og vannledning med tilhørende dybde, retning og dimensjon. Dybden til rør kan bli målt på forskjellige steder, den blir målt innvendig i røret hvis røret er åpent inn i kummen. For rør som er gjennomgående, blir dybden målt på toppen av røret.

Renner med tilhørende dybde, retning og veldig få ganger hvilken retning vannet rennet. Dette blir da notert i «Ekstra informasjon om kum»- seksjonen.

Dykker<sup>1</sup> med tilhørende dybde og retning.

Dybde til bunnen i kummen

## <span id="page-19-1"></span>2.4 Utstyr

Til å lage 2D-kumkort bruker vi en del forskjellig utstyr. Det er utstyr for å komme til og få åpnet kummen og noe for å måle inn de dataene vi er ute etter. I tillegg bruker vi et kamera for å ta bilder.

- 1. Kumjekk
- 2. Lykt
- 3. Målestav
- 4. Kompass
- 5. Digital avstandsmåler
- 6. Målebok

1

7. Digitalkamera

<sup>1</sup> En dykker er en sperre som hindrer at det kommer grus og gjørme inn i et rør.

## <span id="page-20-0"></span>2.5 Metode

#### <span id="page-20-1"></span>2.5.1 Datainnsamling

I felt når det skal lages 2D-kumkort er det en fast gang i arbeidsmetoden. Det første man gjør er å måle kummen med vanlig landmåling. Så starter man med å ta et oversiktsbilde av kummen i terreng, vendt mot nord, før man åpner kummen og tar et bilde ned i kummen også mot nord. Bildenummeret pr. bilde blir registrert på måleboken. Videre skal alle elementene i kummen måles inn. Vi starter i bunnen av kummen og jobber oss oppover. Alt blir registrert på en digitalmålebok som er programmert på forhånd, for å ta all informasjon i samme rekkefølge for hvert element: Dybde, hva man måler, retning, dimensjon og materiale. Dette blir valgt for hvert element. Dybde blir målt med enten digital avstandsmåler eller en målestav. Retning blir bestemt ved hjelp av kompass. Dimensjon prøver man å få til ved hjelp av målestav eller digital avstandsmåler og materiale tar man på observasjon.

#### <span id="page-20-2"></span>2.5.2 Prosessering

Når man skal lage kumkort fra alle observasjonene er det utviklet et skript som gjør dette automatisk. Skriptet henter inn koordinater for kummen, bildene og alle målingene og putter disse på plass i et Excel ark som er programmert på forhånd. Se Figur 2.1. (Side 4)

## <span id="page-20-3"></span>2.6 Utfordringer og begrensninger

Siden ingen kummer er like kan man treffe på en rekke utfordringer som kan gjør at datainnsamlingen for en kum kan bli vanskelig. Dette kan føre til at man får feilmålinger eller at man går glipp av noe. Jeg skal videre gå igjennom de vanligste utfordringene.

#### <span id="page-21-0"></span>2.6.1 Tilgang

Tilgang er en av de største utfordringene. Det har som standard blitt satt at vi ikke har lov til å bevege oss ned i kummen, det er fordi vi ikke er utdannet VA- personell og mangler kursing på dette området. Det kan også være andre HMS- utfordringer rundt det å skulle bevege seg ned i en kum. Vi er derfor begrenset til å måle inn det vi ser og det vi kommer til fra oversiden av kummen. Her er det ofte rør som dekker for andre rør, eller rør som går rett over renner i bunnen av kummen**.** Dette kan gjøre at vi enten ikke ser dem, eller at vi ikke kommer til for å få målt dybde. Noen rør ligger også skrått inn fra inngangen i kumme, noe som gjør at dybden vi måler kan bli feil. Se Figur 2.6A

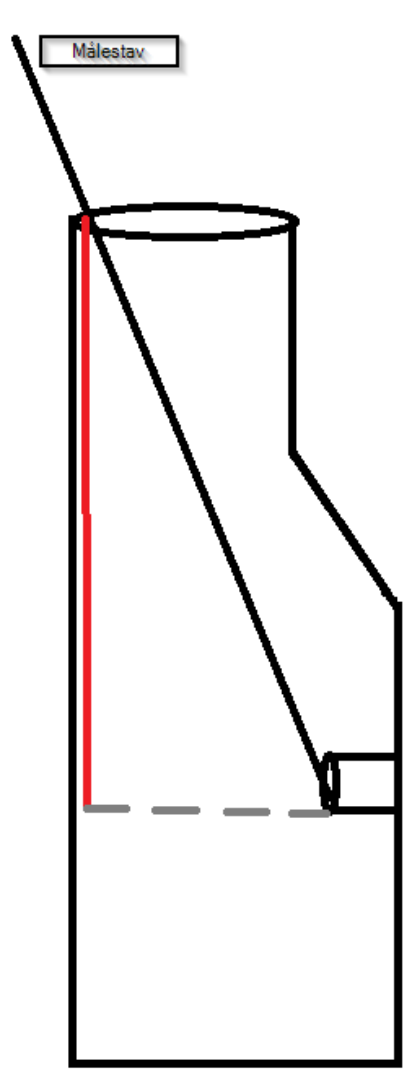

Figur 2.6A: Figuren viser hvordan dybden til et rør kan bli feil når man blir nødt til å måle skrått ned i kummen. Her viser rød linje riktig dybde, og sort linje den målte dybden.

### <span id="page-22-0"></span>2.6.2 Vann/Grus/Gjørme/Søppel

Er kummen full av vann eller andre fremmedelementer har man ikke like god oversikt. Det kan føre til at man ikke ser hva som er i kummen, eller at ting havner under grumsete vann eller gjørme og blir vanskelig å finne. I slike tilfeller noteres det ned og er det behov for bedre innsyn må kummen bli spylt før man tar nye målinger.

#### <span id="page-22-1"></span>2.6.3 Innsyn

Noen kummer utvider seg i størrelse under bakken, og elementer i kummen kan komme totalt utenfor innsyn fra toppen. Noen elementer kan også skygge andre som gjør at man aldri kan være helt sikker på om man får med seg alt. Se Figur 2.6B

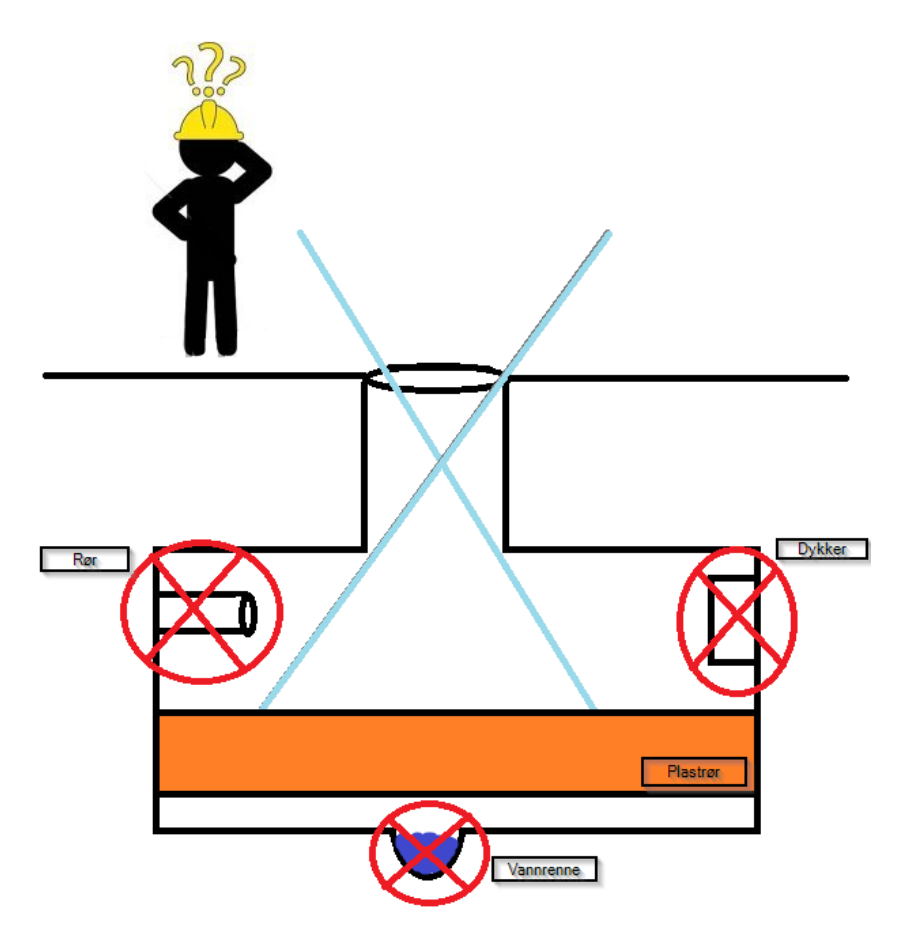

Figur 2.6B: Figuren viser hvordan det kan oppstå problemer med å se objekter i en kum og hvordan noen objekter kan skygge for andre.

En annen utfordring rundt innsyn, er at alle observasjoner blir gjort ovenfra og at dybdesynet kan gjøre det vanskelig å se om et rør har sammen dybde og dimensjon på hver sin side av en skjøt eller kran. Se Figur 2.6C

Ser man ikke dette og måler kun dybde til en side av skjøt eller tilkoblingspunkt, vil dybden som er registrert til det røret, bli feil på en av sidene.

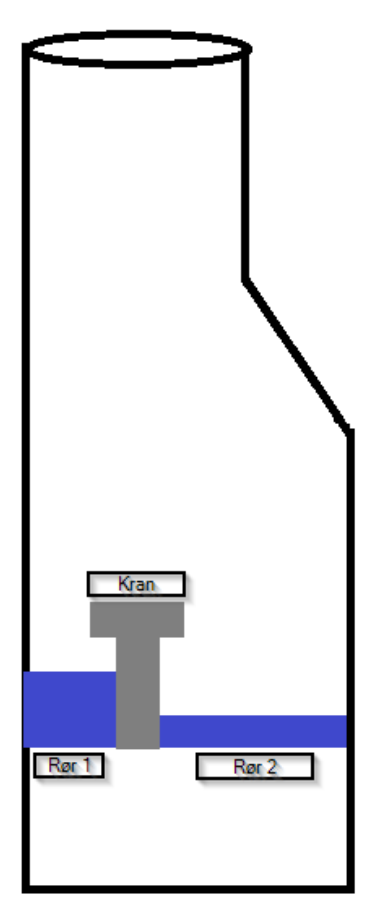

Figur 2.6C: Figuren viser en kum i profil. Her er det tydelig at rørene på hver sin side av kranen har to forskjellige dybder relativt til toppen av kummen og to forskjellige dimensjoner.

#### <span id="page-24-0"></span>2.6.4 Damp

Når det er kaldt ute, kan det ofte være varmere nede i kummen. Da kan det oppstå damp. Damp skaper problemer for å få tatt gode og klare bilder. Bildene er en viktig del av kumkortet, da det er med på å gi et inntrykk av kummen og ikke bare dybder, dimensjoner og retninger.

#### <span id="page-24-1"></span>2.6.5 Data registreres relativt til senter av kumlokk

Alle data som blir målt inn pr. kum blir målt relativt til senter av kumlokket. Grunnen til dette er at det er senter av kumlokket som blir målt inn med landmåling og det er de koordinatene som blir brukt. Dette kan skape problemer når et rør ikke går gjennom senter av kummen, men heller gjennom ytterkanten av kummen. Det kan videre føre til at det blir vanskeligere å tolke kummen. Derfor er det veldig viktig med klare bilder ettersom dette er den eneste kilden til å få innsyn i denne utfordringen.

## <span id="page-24-2"></span>2.7 Kvalitet

Kvalitet til de forskjellige dataene kan være vanskelig å holde konstant, fordi det er så mange utfordringer og forskjellige situasjoner som vil kunne påvirke nøyaktigheten til målingene. Det tilstrebes å holde nøyaktigheten til dybdemålinger mellom 1-2 cm. Klarer man ikke å oppnå den nøyaktigheten, blir dette notert ned på kumkortet.

Retningene målt inn blir målt inn med kompass. Nordlig retning blir målt og satt som referanse hvor de andre retningene blir satt relativt til denne. Dette blir gjort på øyemål. Her kan det at man står over en kum gjerne fylt av en del metall være med på å påvirke kompasset og derfor brukes det kartskisser sammen med kompasset, for å kontrollere.

Dimensjoner blir ofte målt ved at man tar bunnen på røret og så toppen av røret hvor differansen er dimensjonen. Dette er ofte en utfordrende operasjon grunnet utfordringene nevnt i forrige avsnitt. Derfor kan det ofte være en usikkerhet rundt kvaliteten til rørdimensjon.

Det finnes feilkilder, feil avlesing av målestaven eller at man noterer en verdi på feil objekt. For å unngå dette prøver man å følge samme rutine hver gang. Det vil alltid

være en mulighet at menneskelige feil vil kunne oppstå. Problemet her er at man ikke kan kjøre en test i etterkant. Det finnes ingen måte å kontrollere målingene.

# <span id="page-26-0"></span>**Kapittel 3 Metode 3D-Kumkort**

## <span id="page-26-1"></span>3.1 3D-Kumkort

3D-kumkort inneholder en georeferert 3D-modell av en kum. Det blir levert i 3D-pdf format. Dette formatet gjør det mulig å gjøre enkle målinger, men er hovedsakelig brukt for at man skal få et mer oversiktlig datagrunnlag for en kum. I tillegg til 3Dpdfen blir det levert sammen med hvert kumkort tilhørende punktsky og denne kan brukes til å gjøre mer avanserte målinger og ligge til grunn for modellering av objekter i kummen.

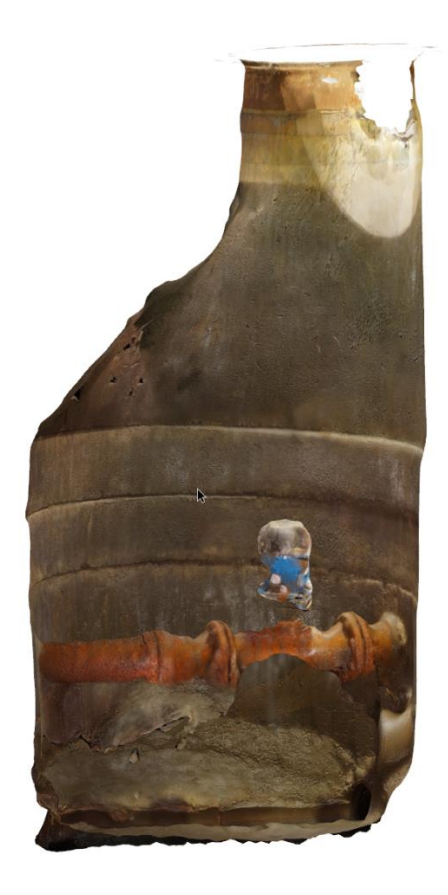

4894 - 184086 - NN2000 - 20170428 - Scan Survey AS

Figur 3.0A: Figuren viser et ferdig 3D-kumkort

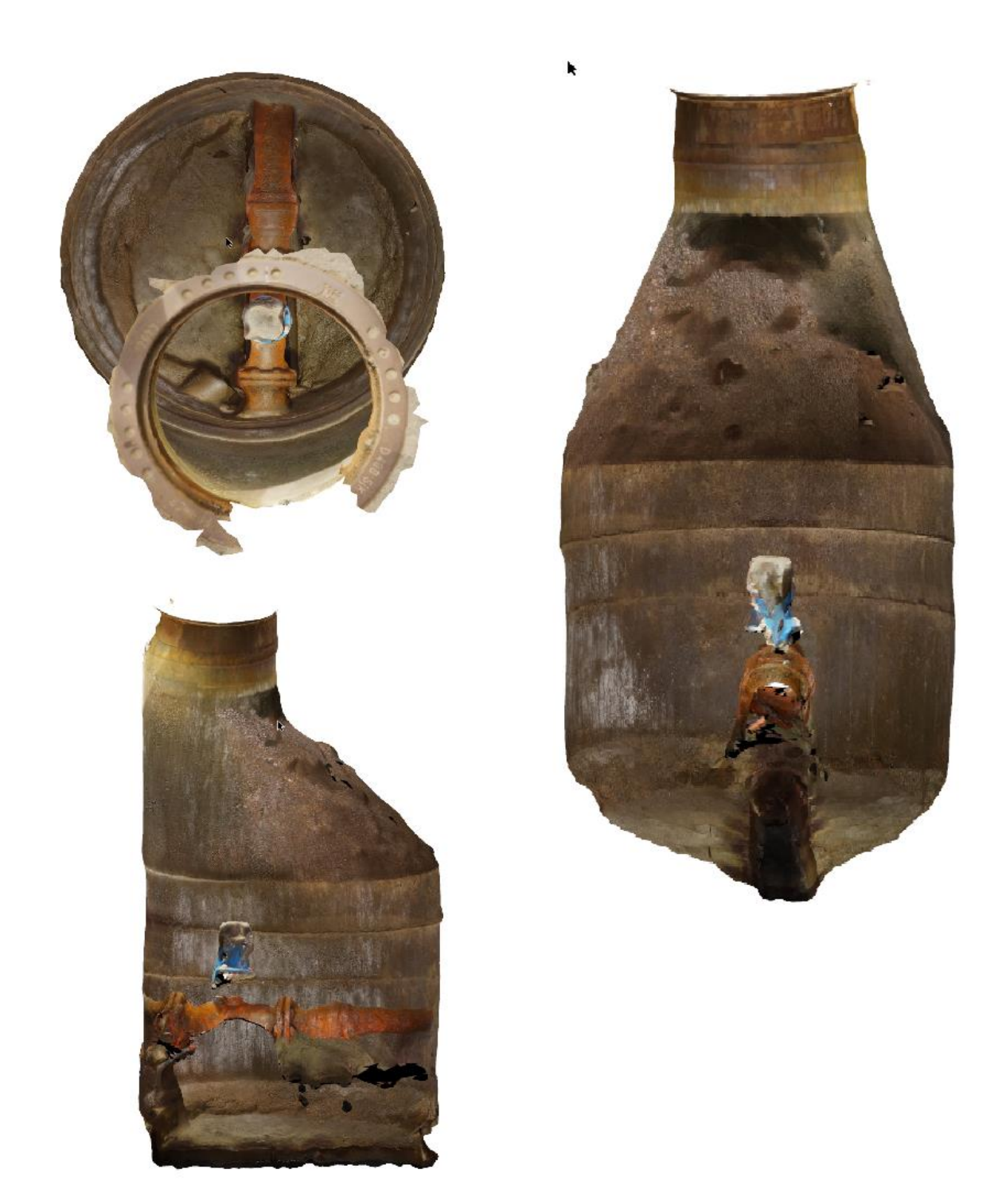

Figur 3.0B: Figuren viser samme 3D-kumkort som i Figur 3.0A fra 3 forskjellige vinkler.

## <span id="page-28-0"></span>3.2 Hvilke data er kunden ute etter

3D-modell for en bedre oversikt i kummer og for enkle målinger.

Punktsky som blir lagt inn i prosjekter og disse kan brukes for å gjøre målinger eller for å modellere objekter etter ønske.

## <span id="page-28-1"></span>3.3 Utstyr

- 1. Kamera Sony Alpha 7S med Zeiss Batis 18mm 2.8 Sony FE objektiv
- 2. Selfiestang 3m
- 3. Trådløs fjernutløser
- 4. Kameralys
- 5. Ekstern lyskilde
- 6. Kompass
- 7. PhotoScan targets

## <span id="page-28-2"></span>3.4 Metode

### <span id="page-28-3"></span>3.4.1 Kamera

Kameraet som er brukt er et Sony Alpha 7S med et Zeiss Batis 18mm 2.8 Sony FE objektiv. Dette er et kamera valgt spesifikt for denne oppgaven. For at bildene skal bli så skarpe som mulig, i et mørkt område, har vi valgt dette kameraet. Det har en stor bildebrikke som gjør at hvert pixel er større og det absorberer mer lys på kort tid enn en normal bildebrikke. For å finne optimale innstillinger prøvde jeg meg litt frem. Jeg ville holde blenderåpningen så liten som mulig, for å få så skarpe bilder som mulig. Jeg måtte fortsatt få inn nok lys til å få bilder som kunne matches. Jeg kunne heller ikke sette opp lukkertiden for mye, siden jeg i noen tilfeller lå på bakken og holdt et stort kamera med ekstra kameralys ute på en 3 meter lang selfiestang. Dette var ikke en lett posisjon for å kunne holde kameraet stille. Siden disse to var rimelig låst, valgte jeg å ha ISO på automatisk.

Verdiene jeg endte opp på var f/6.3 og lukkertid 1/125 sekund.

Zeis Batis 18mm 2.8 Sony Fe er et vidvinkelobjektiv. Ofte er det veldig korte avstand i en kum, da noen av kummene er veldig smale. For at det skal bli lettere å få gode bilder med overlapp på så kort avstand, var det helt nødvendig med et vidvinkelobjektiv.

### <span id="page-29-0"></span>3.4.2 Datainnsamling

Starter med å ta av kumlokket og inspiserer ned i kummen for å legge en plan for hvordan jeg skal ta bildene, for å få god dekning. Etter det legger jeg ut PhotoScan targets og tar 5 bilder fra forskjellige retninger hvor alle targets og hele kummen er i alle bildene. Disse bildene må man prøve å få så vinkelrett på som mulig. Hvis bildene blir for skrå vil man få problemer med å detektere targets. Videre tok jeg bilder for å bygge meg inn i kummen og det gjorde jeg ved at jeg tok 4 bilder pr. retning inn mot kummen fra 3 retninger. Her startet jeg helt ute og jobbet meg innover. Se Figur 3.1

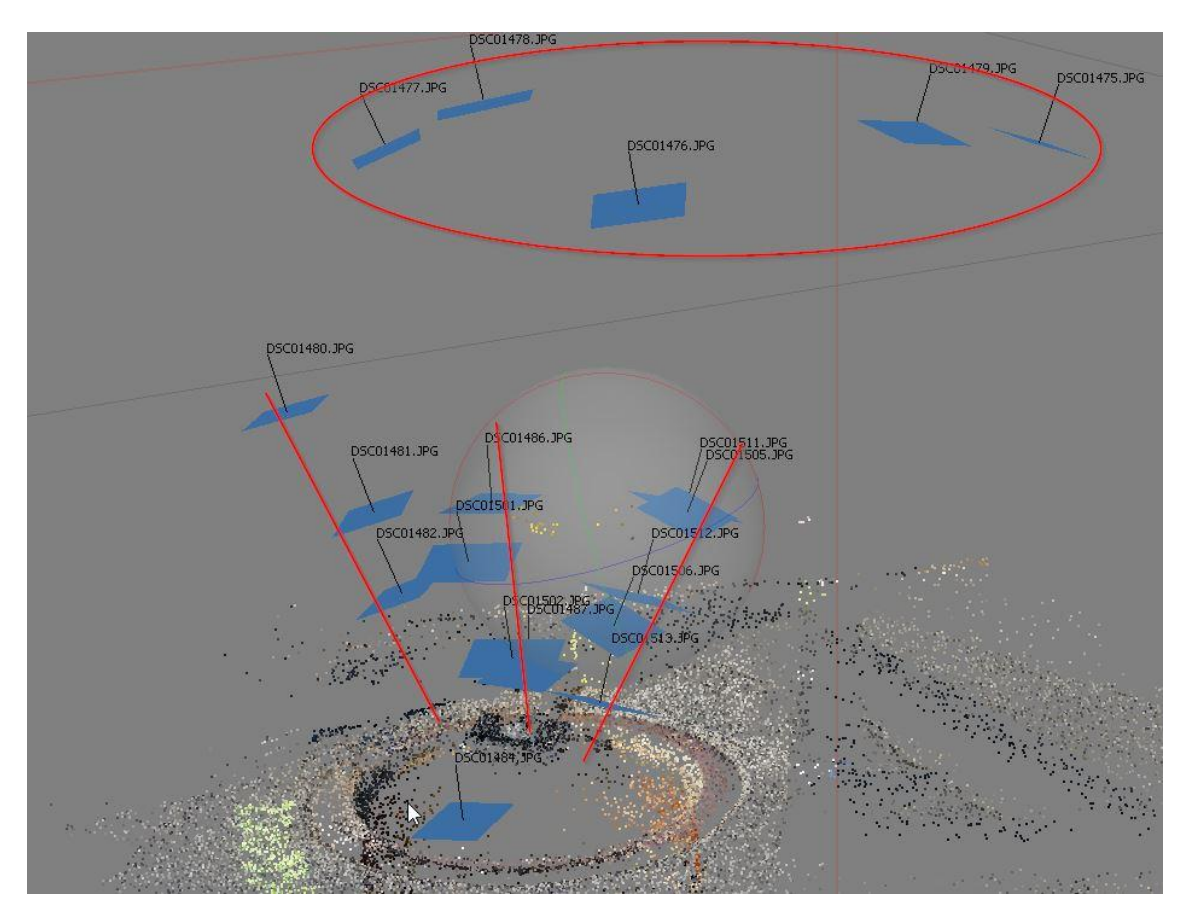

Figur 3.1: Figuren viser de bilde posisjonene beskriver i forrige avsnitt

Etter at bildene utenfor kummen er tatt, startet jeg nede i kummen. Her brukte jeg selfiestangen for å komme meg ned i kummen. Ingen kummer er like, så for at det skulle bli mest mulig effektivt, prøvde jeg å følge samme plan hver gang. Begynne i bunn og jobbe meg oppover. Det er utrolig viktig å få god overlapp, slik at matchingen går bra. Det trengs overlappende bilder av alle objekter fra alle vinkler for å få en god 3D-modell. For å klare å få en komplett modell av en kum havnet jeg ofte på mellom 80 og 110 bilder. Dette kan nok reduseres når man blir bedre kjent med metoden. Jeg overdrev en del for å være sikker på å få god nok dekning av alle objekter.

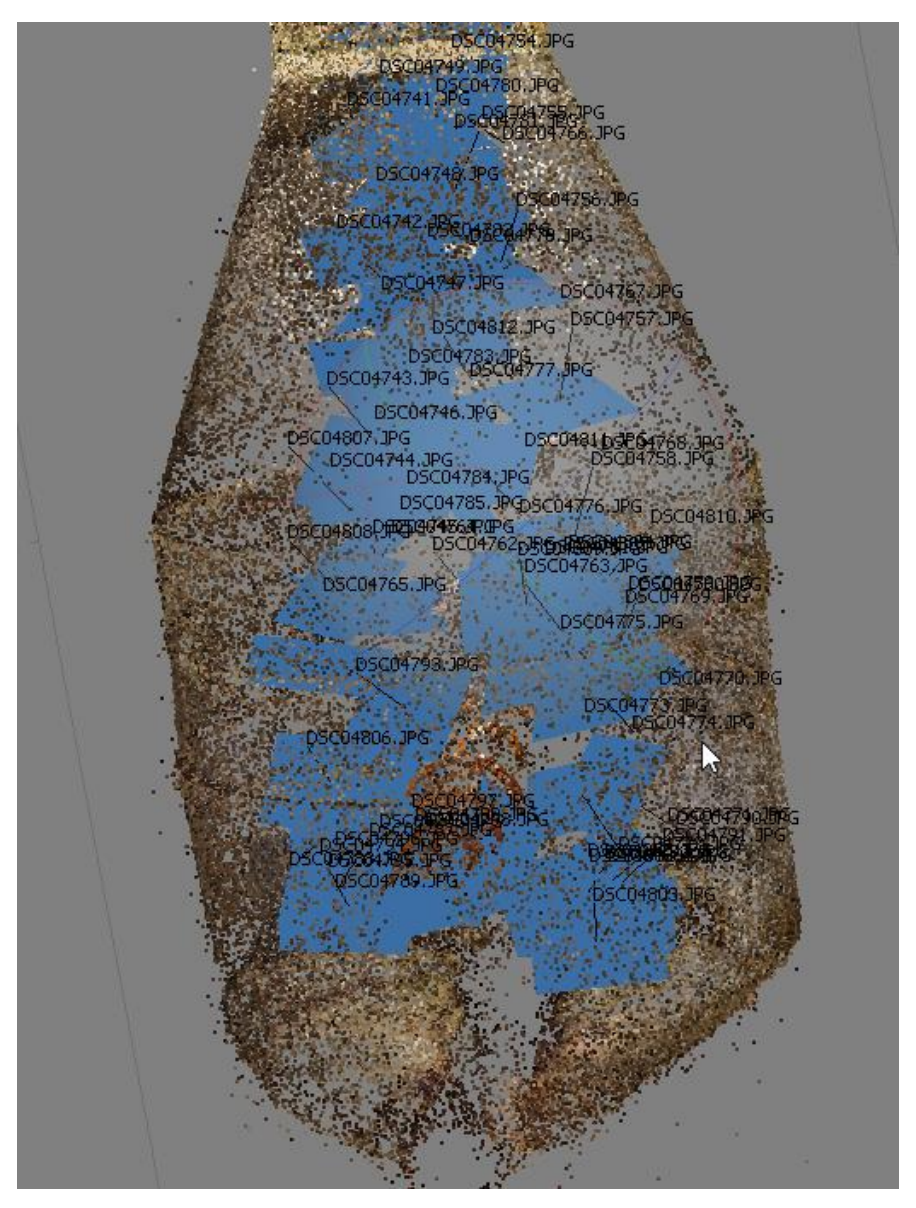

Figur 3.2: Figuren viser et eksempel på alle bildeposisjoner for en kum.

#### <span id="page-31-0"></span>3.4.3 Beregning

For å lage 3D-kum fra bildene bruker jeg Agisoft PhotoScan. Dette er avansert software som er laget for å produsere høykvalitets 3D-modeller fra stillbilder. PhotoScan har ingen begrensning på hvordan bildene er tatt, bare at det som skal konstrueres er synlig i minst 2 bilder. For å lage 3D-modeller fra stillbilder deler brukermanualen, som følger med softwaren, det opp i 4 steg.

Steg 1. Her søker PhotoScan gjennom alle bildene for å finne fellespunkter mellom bildene. Basert på fellespunktene lager den en «sparse point cloud» og bestemmer ytre orientering av bildene. «Sparse dense cloud» er en punktsky av fellespunktene. Denne blir ikke brukt videre i 3D-modelleringen. Videre 3D-modellering benytter orienteringen til bildene.

Steg 2. Det neste PhotoScan gjør er å bygge en «dense point cloud». Her bruker man bildeposisjonene og fellespunkter i bildene til å bygge en 3D-modell ved hjelp av fremskjæring.

Steg 3. Nå vil PhotoScan bygge en «mesh» basert på «dense point cloud». Her har PhotoScan to alternativer: en for flater som kun kan gi 2,5D eller en som heter «Arbitrary» som gir full 3D. Jeg har brukt Arbitrary. Dette er helt nødvendig fordi vi kan oppleve at en kum har overheng.

Steg 4. Til sist lages det en teksturmodel. Teksturmodellen lages ved at bildene blir drapert over meshet.

(Agisoft, 2014)

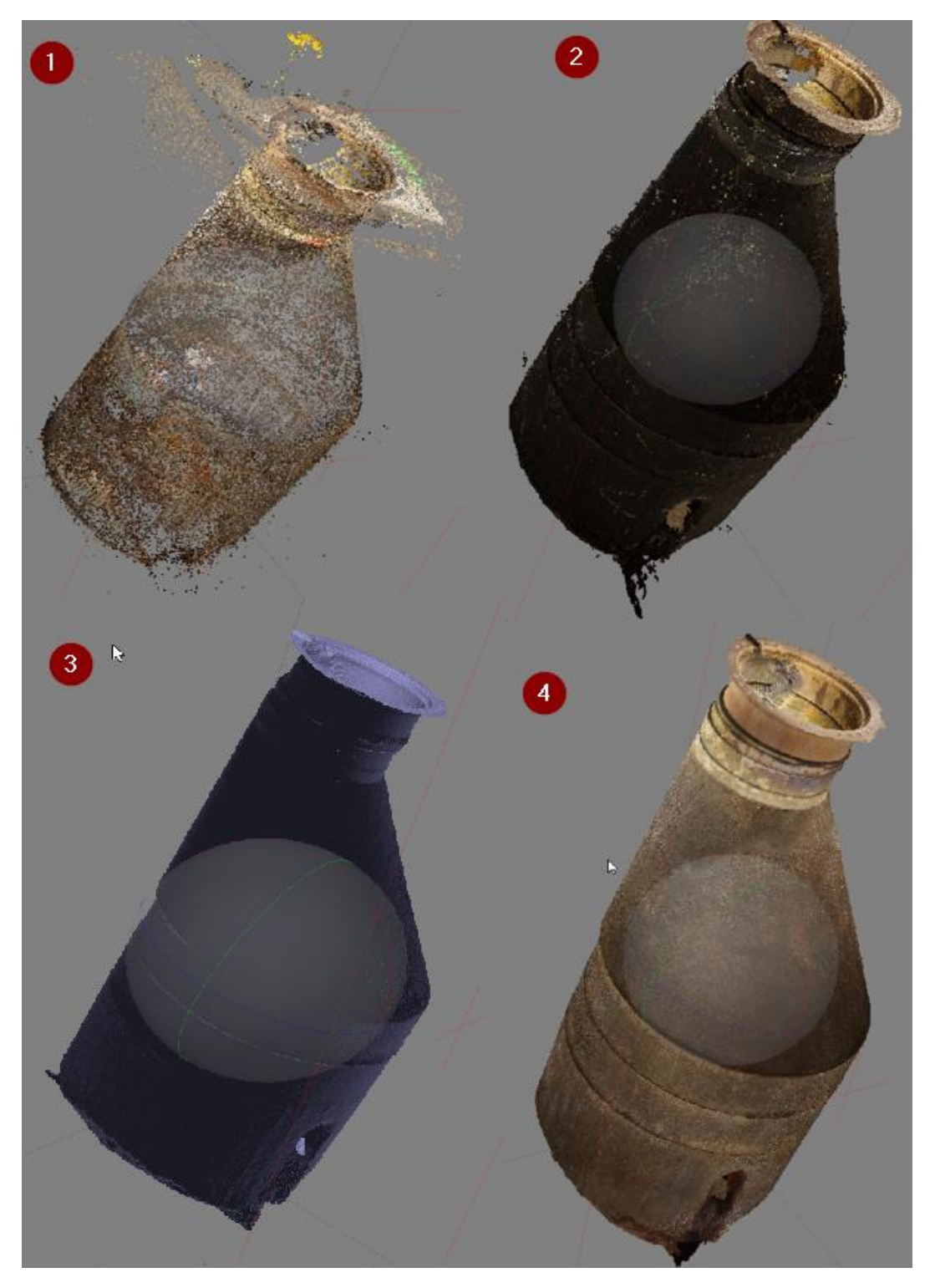

Figur 3.3: Figuren viser de 4 stegene i PhotoScan prosessen.

### <span id="page-33-0"></span>3.4.3 Arbeidsgang

#### **Chunk**

Først opprettes det en «chunk». Dette er et arbeidsrom og alle bildene for en kum blir importert til dette arbeidsrommet.

#### Align Photos

Når bildene er ferdig importert, benytter jeg funksjonen «Align Photos». Denne funksjonen lager en «Sparse dense cloud», som er en punktsky med fellespunktene mellom bildene. Ved hielp av denne punktskyen bestemmes posisionen til alle bildene. PhotoScan har en funksjon som heter «Generic preselection». Skal man benytte seg av den, må alle bildene som skal matches være tatt etter hverandre. Bilde 1 skal matches med bilde 2, bilde 2 skal så matches med bilde 3 osv. Dette er det umulig å få til nede i en kum, så jeg benyttet meg ikke av denne funksjonen. Denne funksjonen ville vært med på å redusere prosesseringstiden og det er den delen av hele prosesseringen som tar mest tid. Dette er fordi jeg velger å «Aligne» med «high» kvalitet. Dette valget gjør at PhotoScan kjører bildematching på hele bildet og velger man å «Aligne» med lavere kvalitet, begrenser PhotoScan søkeområdet for bildematchingen pr. bilde.

Se Figur 3.3:1

#### Optimize – kamerakalibrering

For hvert prosjekt lages det en kamerakalibreringsfil og til det benytter vi et tilleggsprogram til PhotoScan, som heter Agisoft Lens. Vi gjør en vanlig kalibrering ved hjelp av et «checkboard». Det tas mange bilder fra forskjellige vinkler og disse bildene blir lastet inn i softwaren, som beregner ut en kalibreringsfil. Kalibreringsfilen lastes inn ved hjelp av «optimize cameras» og låses til prosjektet ved hjelp av funksjonen «Fix calibration». PhotoScan har en egen funksjon som kan kjøre kamerakalibrering internt ved hielp av bildene i chunken. Dette har jeg ikke benyttet meg av.

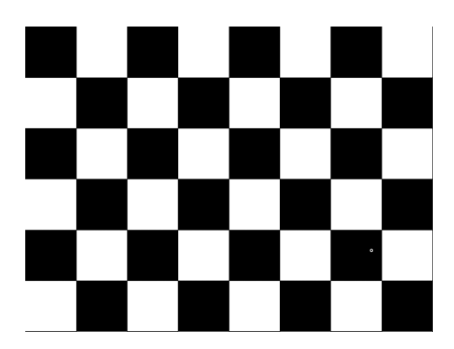

Figur 3.4: Figuren viser et Checkboard

#### Dense cloud

Når vi bygger en dense cloud med PhotoScan, har vi samme muligheten for valg av kvalitet som ved «Align Photos»- funksjonen. Her har vi også mulighet til å velge filtreringsmetode. Ettersom en kum ofte har fine overflater på rør, vegger og andre objekter, valgte jeg å bruke filteringsmetoden som heter «aggressive». Det er den metoden som fjerner mest støy. Videre kalkulerer PhotoScan et dybdebilde for hvert bilde ved hjelp av bildeorienteringen. Disse dybdebildene blir satt sammen og det blir til en «Dense point cloud». Til slutt går jeg igjennom punktskyen manuelt for å fjerne støy. Alle punkter som man ser ligger utenfor flater eller objekter, blir tatt bort. Støyen kan komme av feil i bilde matchingen, blanke overflater eller objekter som har vært i bevegelse mellom bildene

Se figur 3.3:2

#### Detect markers

Etter at punktskyen er laget, bruker jeg funksjonen «Detect markers». Denne funksjonen leter frem alle bilder hvor den finner targets og plukker automatisk ut senter av disse. PhotoScan viser da et grønt flagg på alle bilder den har funnet targets, og en grå markør på de bildene den har regnet ut at det også skal være et target. Så må man gå igjennom alle bildene med grå markører og bekrefte at det er et target.

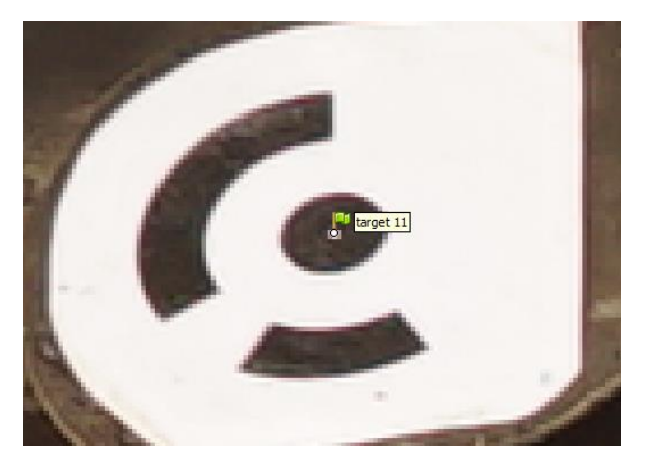

Figur 3.5: Figuren viser et target detektert automatisk i PhotoScan

Når alle targets er bestemt, går jeg inn i «reference settings». Her velger jeg hvilket referansesystem targetene er målt inn i. I dette prosjektet var det ETRS 89 NTM10. I PhotoScan heter det EPSG::5110. Når dette er valgt, fører jeg inn koordinatene for hvert target. Disse er målt inn med vanlig landmåling.

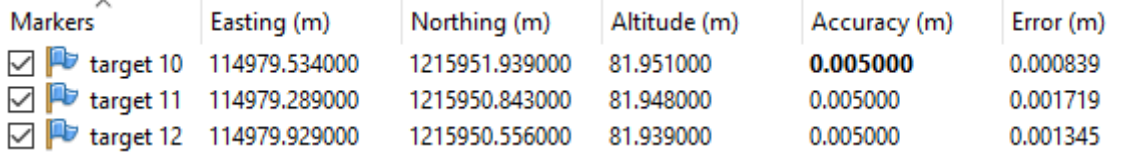

Figur 3.5: Figuren viser targets med tilhørende koordinater i PhotoScan.

#### Mesh

Når punktskyen er ferdig georeferert, bygger jeg et mesh basert på «Dense point cloud». Et mesh er en triangulert overflatemodell basert på en punktsky. Når man bygger mesh i PhotoScan får man muligheten til å velge mellom 2 funksjoner. «Arbitrary» eller «Height field». Brukermanualen til PhotoScan skriver at Arbitrary er best for lukkede objekter. En kum er et lukket objekt, derfor brukte jeg Arbitrary.

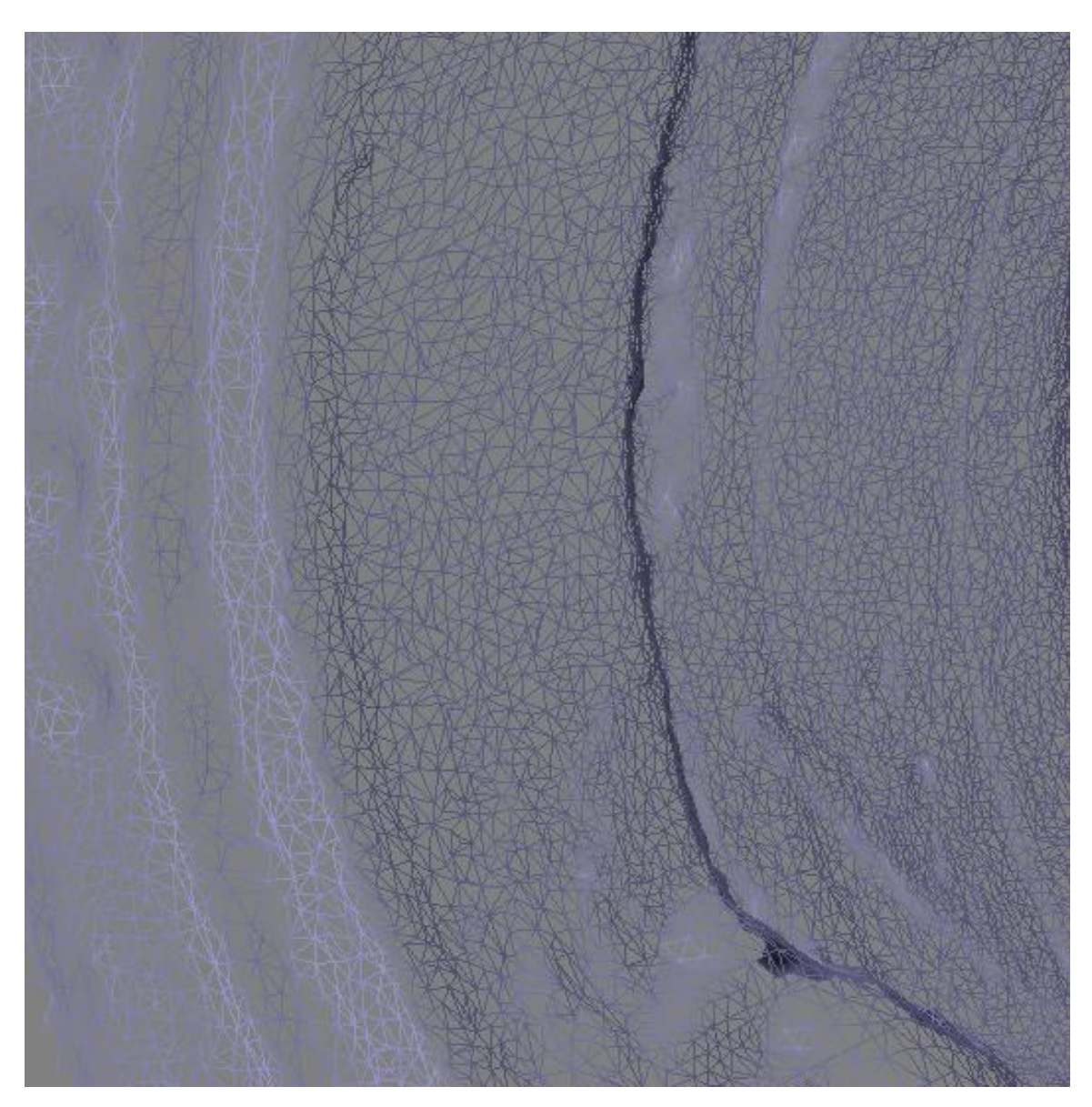

Figur 3.6: Figuren viser et eksempel på en Triangulert overflate i en kum.

#### **Texture**

Nå bruker jeg funksjonen «build texture». Dette er kort fortalt en funksjon som draperer bildene over meshet. Denne funksjonen er med på å gjøre så man får et mye bedre visuelt inntrykk av modellen. Her kommer det med detaljer som kan være gjemt i fargene. Det er flere valg når man skal bygge texture. I brukermanualen står det at «generic» passer godt sammen med et Arbitrary mesh, så jeg brukte dette med ønsket resultat. Prøvde derfor ikke ut flere alternativer.

Eksport resultater

Til slutt eksporteres Texture modellen til en 3D-pdf og punktskyen til en las fil. Las er et standardformat for punktskyer.

## <span id="page-37-0"></span>3.5 Utfordringer og begrensninger

#### <span id="page-37-1"></span>3.5.1 Metoden

For produksjon av 3D-kumkort er metoden i seg selv en utfordring. Metoden er forholdsvis ny og krevende, og man bruker ganske lang tid på å lære alle de forskjellige elementene. Det er mange steg fra man starter å ta bilder til man kan levere en ferdig 3D-modell. Og det er en utilgivelig metode. Har man ikke fulgt alle stegene riktig, eller godt nok blir det ikke en 3D-modell som kan brukes til noe. Den største utfordringen er å få god 3D-dekning i kummen og samtidig være effektiv, samt at man får med alle objekter og detaljer med 3D-dekning. Er man litt uheldig med bildene, vil ikke PhotoScan kunne matche bildene, og man får hull i modellen.

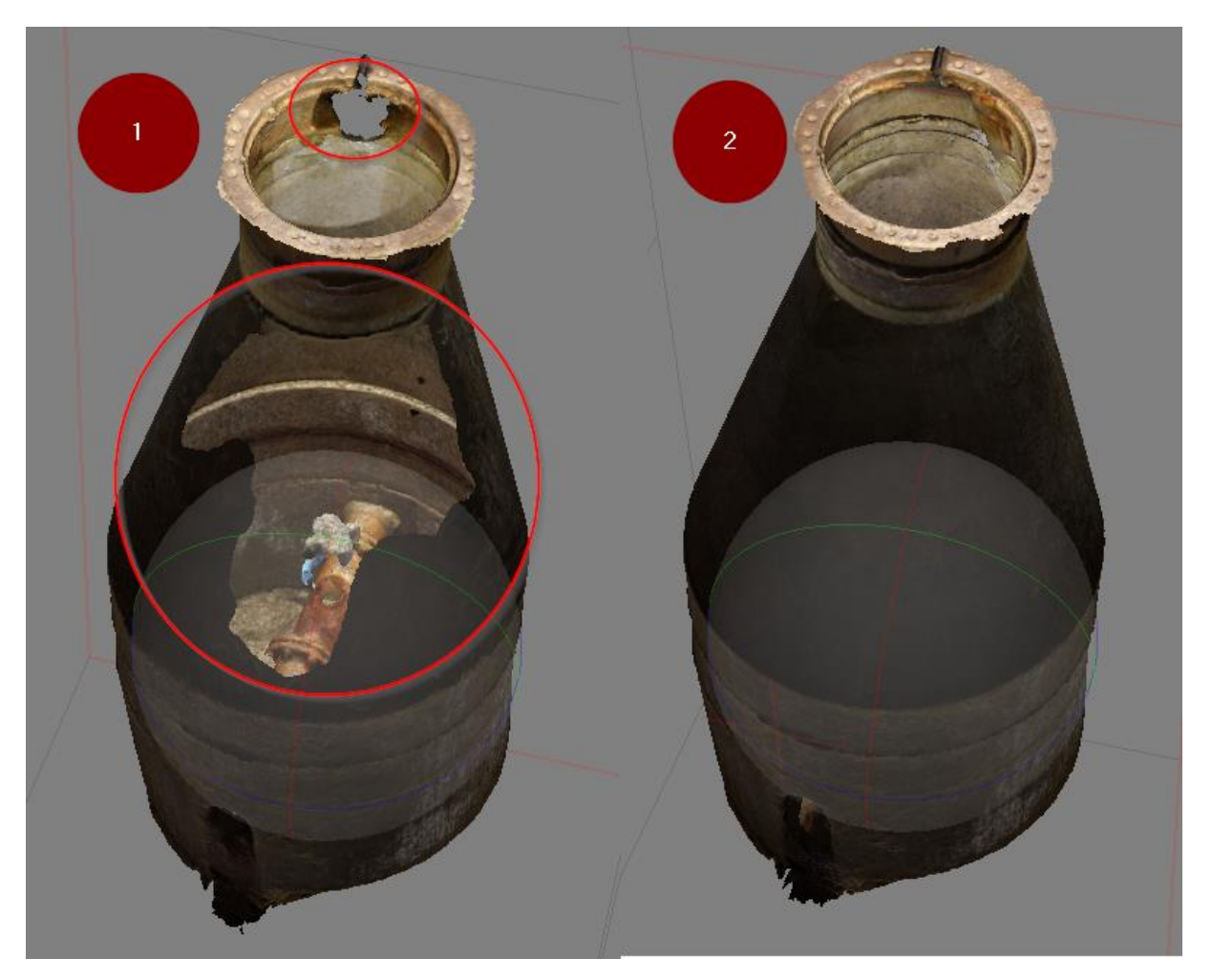

Figur 3.7: Figuren viser samme kum, målt inn av 2 forskjellige operatører. Kum nr. 1 har flere store hull. Kum 2 er komplett.

#### <span id="page-38-0"></span>3.5.2 Ytre påkjenninger

Metoden er lett påvirkelig av ytre påkjenninger. Regn og snø gir mye støy i modellen og kan gi mye ekstra- arbeid når man skal rydde den for støy. Damp i kummen kan gjøre at det er helt umulig å ta gode nok bilder for en 3D-modellering. Sol er kanskje den største utfordringen, samt store lysskift eller skygger. Dette er særlig en utfordring for bildene tatt på overflaten. Da disse er mer utsatt for sol og skygger enn de bildene de skal matches med, nede i kummen. Det kan også påvirke om PhotoScan klarer å fange opp targets.

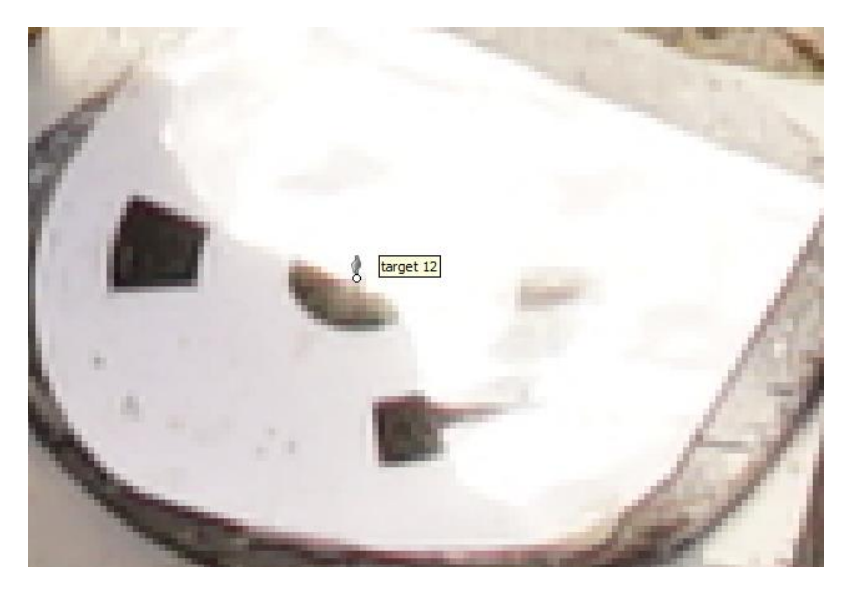

Figur 3.8: Figuren viser hvordan ujevnt lys på et target har gjort at PhotoScan ikke har klart å finne senter.

#### <span id="page-39-0"></span>3.5.3 For dype kummer

Hvis en kum er mer enn 4 meter dyp, er det vanskelig å få gode vinkler på objekter i bunnen av kummen. For at objekter skal bli 3D-modellert på en ordentlig måte, kreves det minst 2 bilder av samme punkt og 2 bilder fra alle vinkler.

#### <span id="page-39-1"></span>3.5.4 For mye rør i kummen

Er en kum full av rør, vannledninger og andre objekter hele veien, er det vanskelig å få tredd selfiestangen ned og innimellom. Dette gjør at det blir vanskelig å få god bildedekning av objekter langt nede i kummen.

#### <span id="page-39-2"></span>3.5.5 Lysforhold

Lysforhold er en av de største utfordringene. Kummen er veldig ofte mørk og det kreves mye lys for at bildene skal bli bra. På alle de kummene jeg har målt, har jeg brukt ekstra kameralys festet på kameraet og en ekstern lyskilde på toppen for å fylle kummen med så mye lys som mulig. Til tross for dette, har det vist deg å være vanskelig å få nok lys på noen kummer. Disse utfordringene prøvde jeg å løse ved å prøve meg frem med forskjellige innstillinger på kameraet.

#### <span id="page-40-0"></span>3.5.6 Utstyret

Å bruke et kamera og objektiv som koster nesten 35000,- på enden av en 3 meter lang selfiestang nede i en kum full av jernrør og skarpe kanter, har sine utfordringer. I løpet av perioden jeg jobbet med denne oppgaven, ødela vi et kamera og tilhørende objektiv når selfiestangen sitt siste ledd falt ut av resten. Dette gjorde at kameraet datt rett ned i bunnen av kummen og ble ødelagt. Det var merkbart på flere deler av utstyret at det ikke var lagd for å tåle påvirkningene fra gjørme, grus og andre elementer som finnes i en kum.

## <span id="page-41-0"></span>3.6 Kvalitet

For å teste kvaliteten til metoden for produksjon av 3D-kumkort, har jeg gjort forskjellige tester. Først fikk jeg to forskjellige operatører til å måle inn samme kum, hver for seg. Deretter sammenlignet jeg punktskyen som kom ut fra bildene deres mot hverandre**.** Jeg har også sammenlignet dybdemålinger, retningsmålinger og dimensjonsmålinger mellom 3D-kumkort og 2D-kumkort, både i 3D-pdf og punktsky.

### <span id="page-41-1"></span>3.6.1 Sammenligning av punktskyer

Når jeg sammenlignet to punktskyer fra to forskjellige bildesett, fant jeg ingen store avvik. De største avvikene jeg kunne finne på detaljer, var under 2 cm.

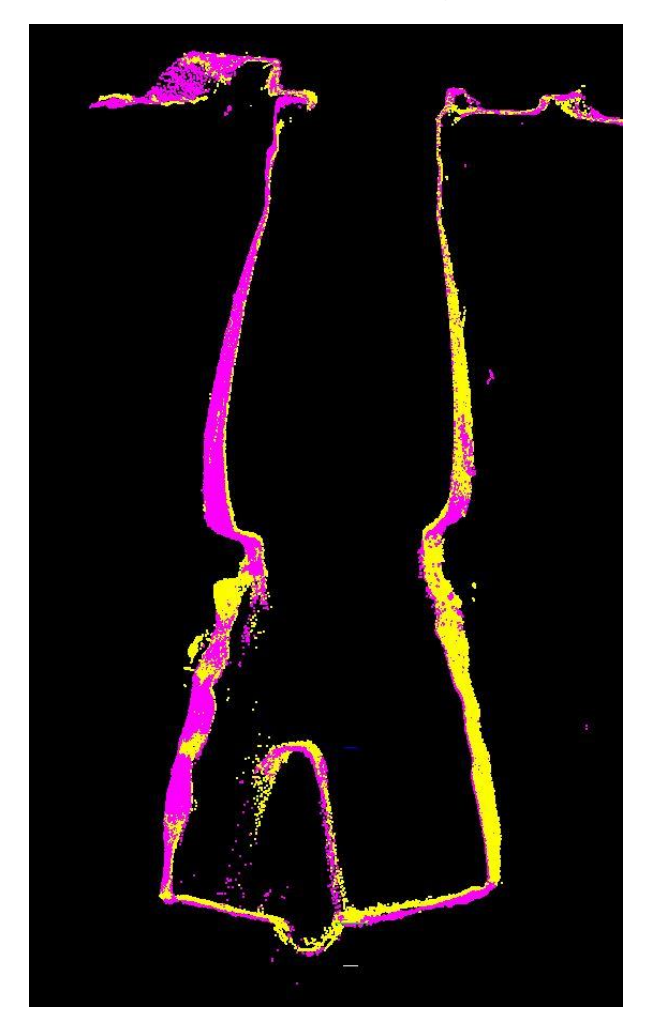

Figur 3.9: Figuren viser to punktskyer fra to forskjellige bildesett over hverandre.

### <span id="page-42-0"></span>3.6.2 Sammenligning av dybder mellom 3D-pdf og 2D-kumkort

I Adobe og de fleste pdf-lesere som kan tolke 3D-pdf er det lagt inn små måleverktøy. Jeg ville teste målingene gjort i 3D-pdf opp mot 2D-kumkortet for å avgjøre hvor nøyaktig målinger i 3D-pdf var.

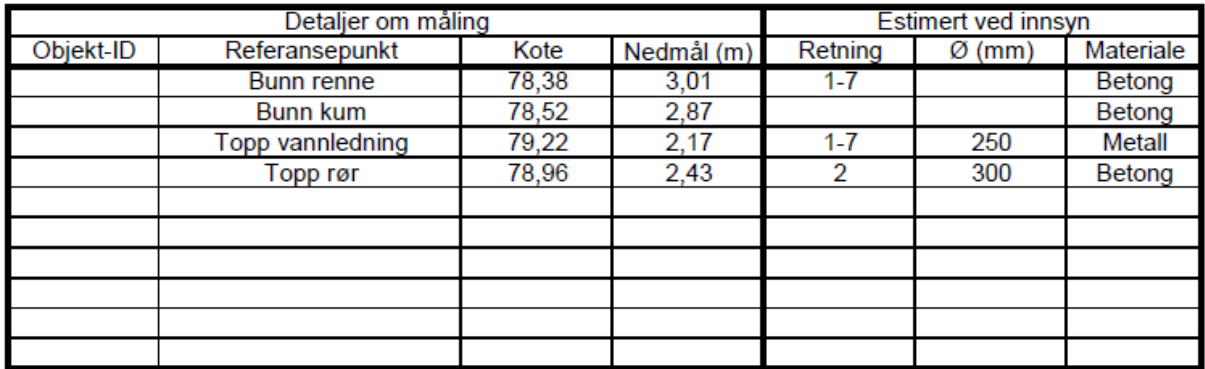

Figur 4.0: Figuren viser alle innmålte objekter i et 2D-kumkort

Jeg målte inn alle objekter i 3D-pdfen som var målt inn på 2D-kumkortet. På den målte dybden til «Bunn renne» i 3D-pdfen fikk jeg et avvik på 4 cm. Dette skyldtes at det var vann i renna og i 3D- modellen blir vannet tolket som overflate. Dette gjør at målingen i 3D-pdfen blir litt kortere. På målingen til «Bunn kum» fikk jeg et avvik på under 1 cm. På målingen til «Topp vannledning» fikk jeg et avvik på under 1 cm. og på den målte dybden til «Bunn kum» fikk jeg et avvik på under 1 cm. Se Figur 4.1 for målinger gjort i 3D-pdf.

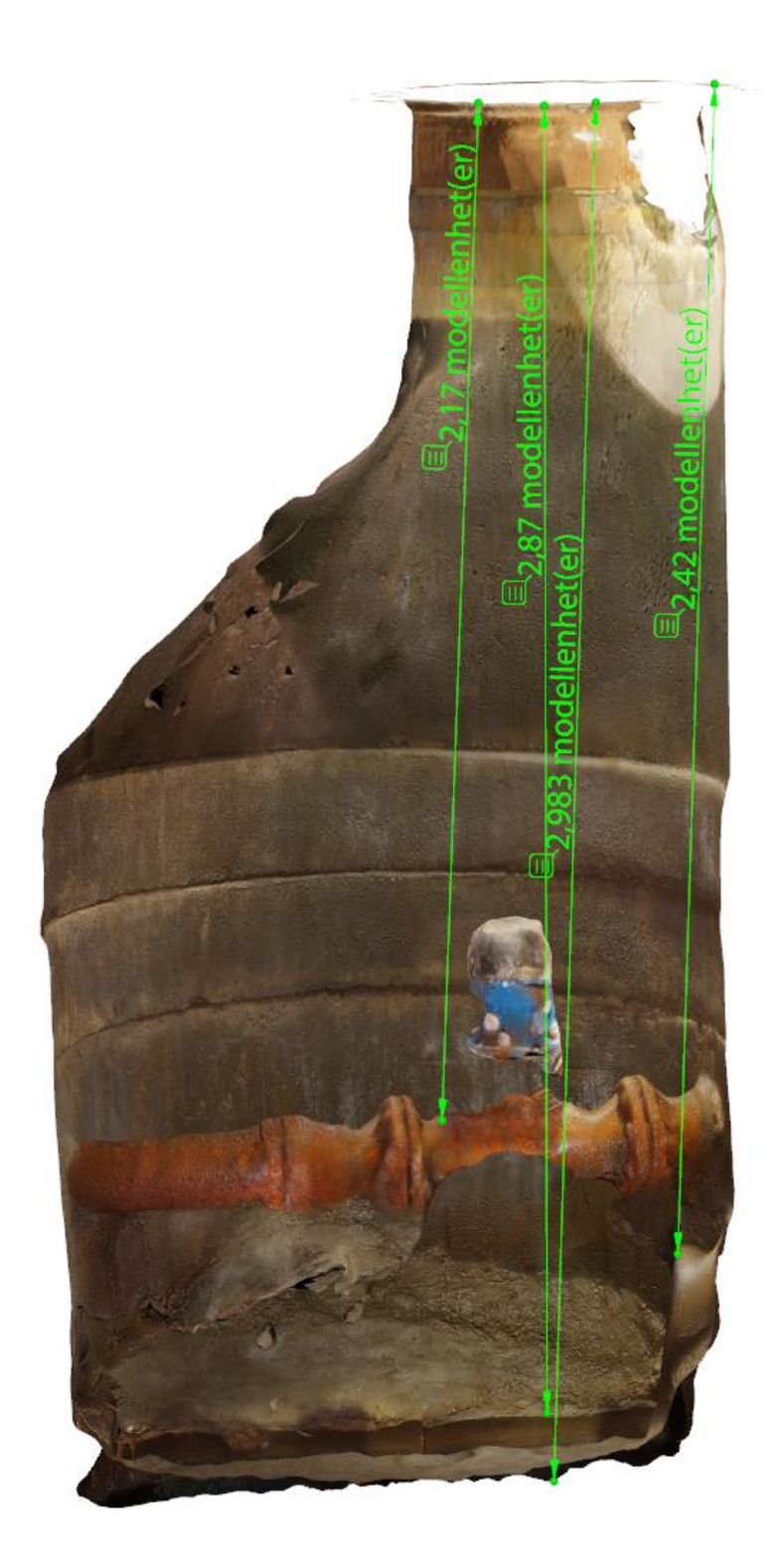

Figur 4.1: Figuren viser innmålte dybder i 3D-kumkort.

Etter at jeg hadde sammenlignet dybder ville jeg sammenligne dimensjoner. Her fikk jeg et stort avvik. Dimensjonen til vannrøret målt i 2D-kumkortet var 250 mm. I 3Dpdfen ble den målt til rundt 150 mm. Her stoler jeg mer på 3D-pdf målingen. Basert på erfaring vet jeg at det kan være vanskelig å måle inn riktig dimensjon for et 2Dkumkort.

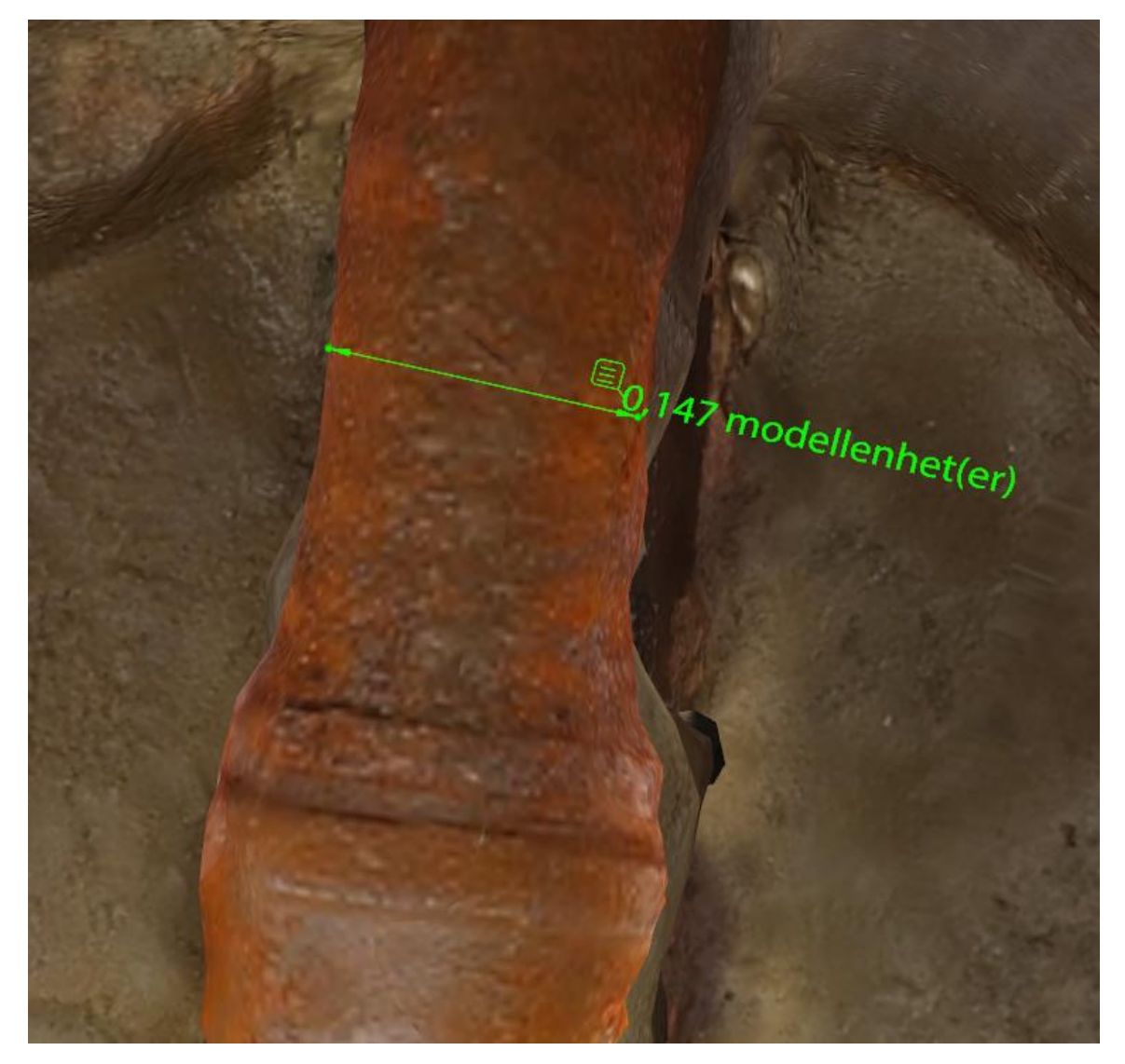

Figur 4.2: Figuren viser målt dimensjon til en vannledning.

#### <span id="page-45-0"></span>3.6.3 Sammenligning mellom 2D-kumkort og punktsky

For å gjøre denne sammenligningen fikk jeg hjelp av en som var godt kjent med programvaren Terrasolid. Terrasolid er et program som behandler punktskyer. Jeg digitaliserte dybder og retninger målt inn i 2D-kumkort, før jeg la dem inn i en punktsky for sammenligning. Her ville jeg teste retninger og dybder.

Strekene i figuren viser digitaliserte dybder fra 2D-kumkortet. Måling 1 er toppen av kummen, altså senter av kumlokket. Denne hadde et avvik på under 1 cm. Måling 2 er «Topp vannledning». Her fikk vi også et avvik på under 1 cm. Det som kommer frem i punktskyen som ikke kommer frem fra 2D-kumkortet er at det er forskjellige dybder på hver sin side av kranen i kummen. Dette kommer tydelig frem av punktskyen. Måling 3 er «Bunn kum», og den hadde et avvik på under 1 cm. Måling 4 er «Bunn renne» og den kommer ikke frem i figur 4.3. Dette er fordi utsnittet er fra feil vinkel. Avviket ble målt til rundt 4cm i punktskyen. Dette er av samme grunn som feilen til «Bunn renne» som ble målt i 3D-pdf i forrige avsnitt. Det er vann i renna, og vannet blir tolket som overflate i punktskyen.

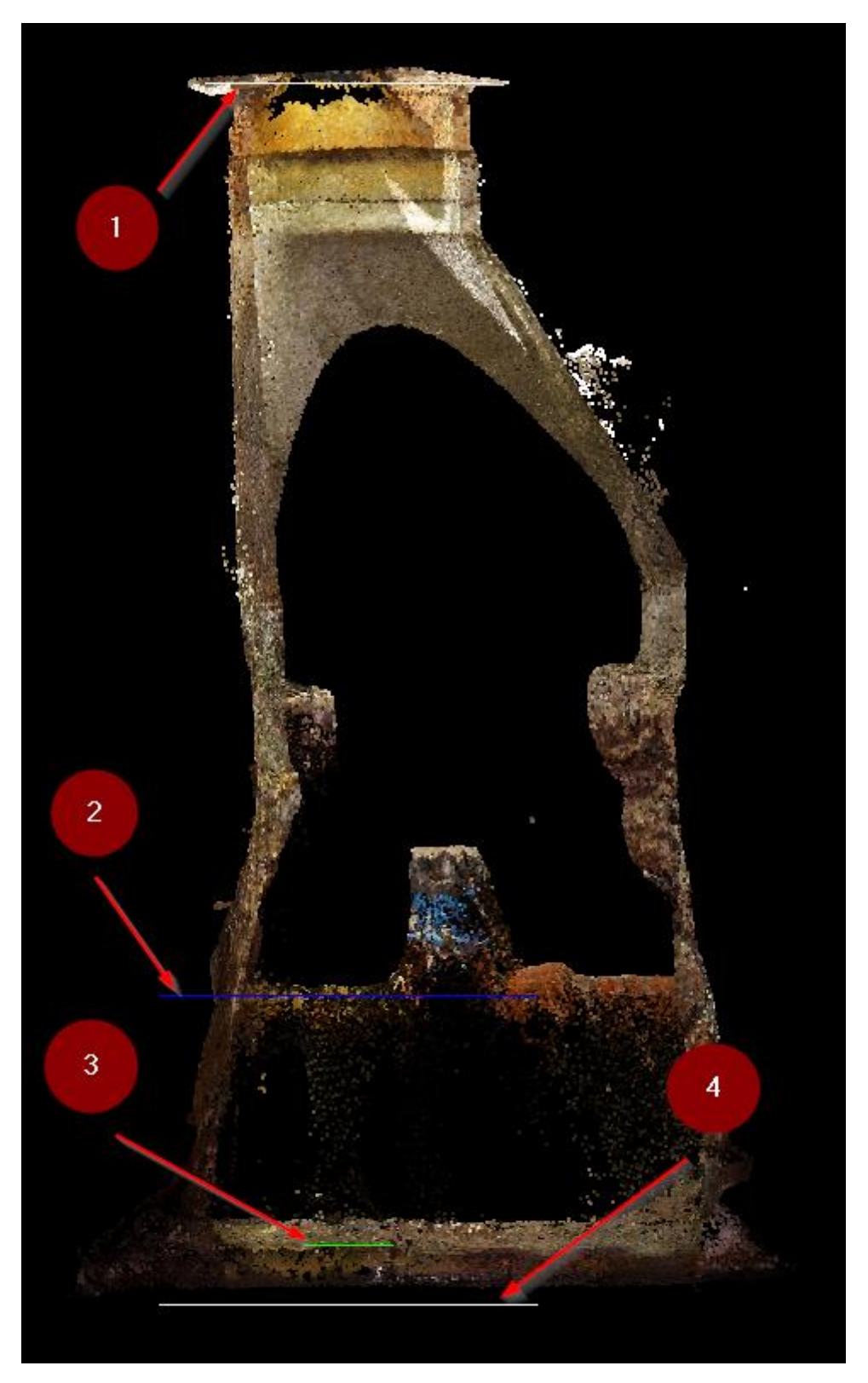

Figur 4.3: Figuren viser digitaliserte dybder fra et 2D-kumkort inn i en punktsky.

Jeg ville også teste dimensjonen i punktskyen, ettersom jeg fikk et ganske stort avvik i 3D-pdf målingene. I punktskyen ble også avviket mellom dimensjonen fra 2Dkumkort og dimensjonen målt i punktskyen tilnærmet 100 mm. Dette støtter opp under konklusjonen jeg gjorde i forrige avsnitt.

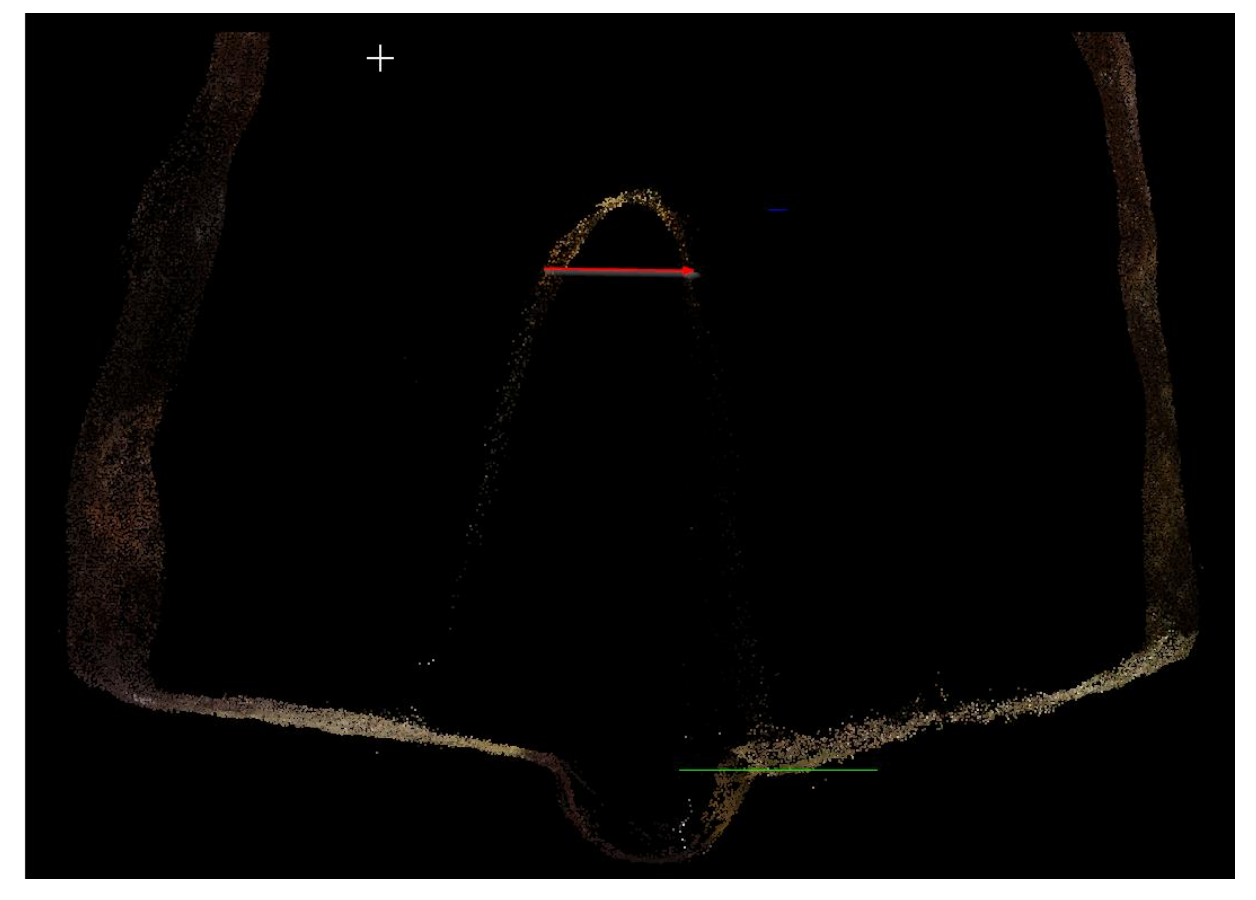

Figur 4.4: Figuren viser et utsnitt i Terrasolid hvor jeg målte dimensjonen til vannledningen.

Den siste sammenligningen jeg gjorde mellom 2D-kumkort og punktsky var på retning. Figur 4.5 viser at det er et avvik mellom retningen fra 2D-kumkort og punktsky. Her må man huske at retningen fra 2D-kumkortet er tatt på øyemål og ved hjelp av et kompass.

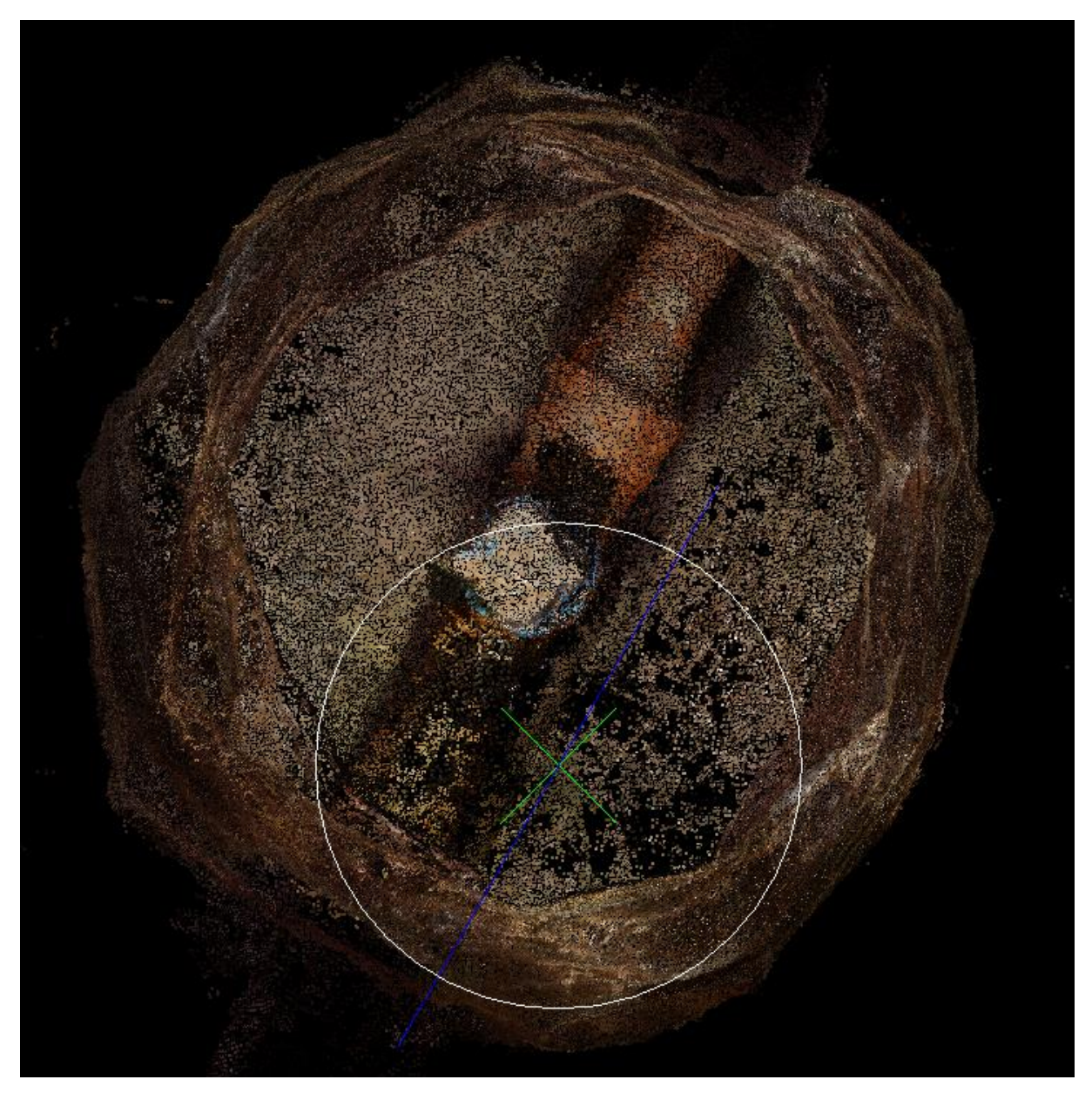

Figur 4.5: Figuren viser den digitaliserte retningen fra et 2D-kumkort og retningen til samme vannledning i en punktsky.

# <span id="page-49-0"></span>**Kapittel 4 Diskusjon**

## <span id="page-49-1"></span>4.1 Metode

Metodene for produksjon av 2D-kumkort og 3D-kumkort er vidt forskjellige. 2Dkumkort er en velprøvd og utviklet metode over mange år, som har gjort at denne har vært under utvikling og effektivisering. Dette har gitt resultater i kvalitet og tidsbruk. Det er en primitiv metode med mange utfordringer. Selv om det ikke er så stort rom for feil i selve målingene, er det vanskelig å gi et godt helhetlig bilde av en kum kun basert på et bilde sammen med mål**,** retninger og dimensjoner. Prosesseringen har gått fra å være den delen av metoden som tok lengst tid, til å være den delen som går raskest, ved hjelp av et skript.

Metoden for 3D-kumkort derimot, er en kompleks og utfordrende metode som krever mye kunnskap og rutine for at man skal få et godt resultat hver gang. Under innmålingen til denne oppgaven, hadde jeg flere bomturer. Jeg hadde feil kamerainnstillinger, som gjorde at når jeg skulle begynne å prosessere bildene oppdaget jeg at alle var helt svarte. Jeg opplevde også å komme tilbake på kontoret, og oppdage at det ikke var god nok stereodekning i bildene til å klare og matche de sammen. Dette viser at det krever god forståelse av metoden for å kunne bruke den. Utstyret som blir brukt i felt er også noe skjørt og dette kan helt klart gi utfordringer. Jeg opplevde å miste et kamera i bakken og det ble så ødelagt at det måtte kastes. Prosesseringen av 3D-kumkort er også en lang og krevende prosess. Det er en prosess som krever mye datakraft og mye tid.

Når man lager et 3D-kumkort unngår man mange av utfordringene som dukker opp når man skal lage et 2D-kumkort. Innsyn er ikke et like stort problem da man ikke er begrenset til å kun se inn fra toppen av kummen. Her kan man stikke kameraet ned i alle posisjoner og vinkler som er tilgjengelig og det samme gjelder innsyn. I 3Dkumkort- metoden, er man ikke begrenset til å kunne se inn fra toppen av kummen. Ingen av dataene er forklart relativt til noe, men heller en komplett modell. 3Dkumkort- metoden er mer utsatt for andre typer utfordringer som: regn, snø, sol og lysforhold. Dette er utfordringer som er lettere å ha kontroll over. Det er lettere å se at man ikke har gode nok lysforhold, i forhold til at man går glipp av noe til et 2Dkumkort pga. innsyn.

## <span id="page-50-0"></span>4.2 Anvendelighet

Å lese et 2D-kumkort er ikke vanskelig. Et 2D-kumkort gir en veldig kort og konsis oversikt over alle elementene som har blitt målt i en kum. Problemet kommer når man ser etter noe som ikke har blitt målt inn, eller man er usikker på noe. Her kommer 3D-kumkort inn. Det har et mye større datagrunnlag med en komplett modell av hver kum. Ved hjelp av punktsky eller 3D-pdf kan man lett navigere seg rundt i kummen og zoome inn og fokusere på de elementene man er ute etter eller utføre kontrollmålinger. Tidligere har det vært nødvendig å dra ut for å inspisere hver kum når det har dukket opp usikkerhet eller spørsmål. Nå kan hver kum inspiseres med enkelt fra kontoret. Jeg har snakket med en stor kunde av 2D-kumkort, om hva som ligger bak det at de nå bestiller 3D-kumkort. Her var han veldig klar på at det var nettopp dette som var grunnen. Muligheten til å komme tilbake til en kum for å undersøke noe man i første bestilling ikke var klar over at man trengte. Det er mye enklere å forklare en situasjon i en kum for en underentreprenør, ved hjelp av en modell sett opp mot et 2D-kumkort som kun har et bilde og noen målinger.

## <span id="page-50-1"></span>4.3 Kvalitet

Jeg har ikke kjørt nok tester for å konstatere kvalitet og nøyaktighet for 3D-kumkort. Jeg sitter fortsatt igjen med et inntrykk av at nøyaktigheten til målingene gjort i både 3D-pdf og punktsky holder samme nivå som et 2D-kumkort når det kommer til dybder. Retninger og dimensjoner blir estimert med høyere nøyaktighet ved hjelp av et 3D-kumkort. Jeg har erfart at man har best dekning når man tolker en kum, ved hjelp av både 2D-kumkort og 3D-kumkort sammen. Etter å ha snakket med samme kunde som i forrige avsnitt sa han at det ofte nå, hvor man driver med 3Dprosjektering og når punktskyene blir satt rett inn i prosjekter, var at nøyaktigheten til målingene ikke var det viktigste, men helhetsinntrykket av en kum ble viktigere og viktigere.

## <span id="page-51-0"></span>4.4 Kostnad

Kostnad har jeg valgt å dele opp i tid, kompetanse og datakraft/datamengde.

Det kommer veldig klart frem at det å produsere et 3D-kumkort er en mer krevende prosess sett opp mot 2D-kumkort, når det kommer til tid. Som nevnt tidligere er 2Dkumkort en velprøvd og utviklet prosess. Det samme kan man ikke si om 3Dkumkort. Her er man helt i prøvestadiet, hvor man finner ut forbedringer og utvikler metoden hele tiden. Det er også en veldig lite tilgivende metode. Gjør man noe feil i datainnsamlingen, nytter det ikke med supplerende målinger. Da må man starte på nytt. Dette, sammen med at metoden er krevende, gjør at det er stor forskjell på en dreven operatør og en nybegynner. Dette merket jeg godt da jeg jobbet med oppgaven selv. Tiden jeg brukte på en kum i starten, mot den siste kummen jeg målte, var vel opp mot 30-40 minutter forskjell. Når det skal måles inn mange kummer på en dag, utgjør dette en utrolig forskjell.

Kompetansen som må ligge til rette for et 2D-kumkort**,** er ikke veldig stor og man kan fort lære metoden. Etter å ha målt i 5-6 kummer, under opplæring, kan man være ganske stødig til å jobbe på egenhånd etterpå. Her er 3D-kumkort mye mer krevende. Det kreves innblikk i hele prosessen fra datainnsamling til prosessering for å være effektiv og for å få et godt resultat.

Datakraft og datamengde er noe som blir mindre og mindre viktig fordi standarden for pcèr hele tiden går opp. Det skal fortsatt nevnes at prosesseringen til PhotoScan krever mye datakraft og kan være en utfordring hvis man ikke har sterke pcèr tilgjengelig. Datamengde- forskjellen mellom et 3D-kumkort og et 2D-kumkort er betydelig. Et 2D-kumkort ligger som regel på rundt 250 kb. Mens et 3D-kumkort, altså en 3D-pdf med tilhørende punktsky, kan ligge på oppunder 300 MB.

# <span id="page-52-0"></span>**Kapittel 5 Konklusjon**

Da jeg startet på denne oppgaven, var jeg sikker på at konklusjonen ville være at 3Dkumkort om kort tid ville kunne erstatte 2D-kumkortet. Det var ikke det jeg erfarte.

Jeg ser ikke for meg at 2D-kumkort kommer til å bli borte med det første. Jeg tror heller at etterspørselen av 3D-kumkort vil gå opp. Bakgrunnen for dette er at trenden i bransjen, går mot at alle store nye prosjekter blir 3D-prosjektert. Det er helt vanlig å levere punktskyer og 3D-modeller når det kommer til bygninger og andre objekter over bakken. Det vil derfor være naturlig å tenke at den samme utviklingen vil følge objekter under bakken**.** Jeg tror at i fremtiden vil et standard kumkort inneholde både 2D-kumkort, 3D-pdf og punktsky. De forskjellige metodene utfyller hverandre godt, og når de blir sett i sammenheng, gir de et veldig godt grunnlag for å kunne tolke en kum riktig. Her vil man ha muligheten til å lese av enkle klare data i 2D-delen, noe som foreløpig er det som er mest etterspurt. Samtidig vil man alltid ha muligheten til å navigere seg rundt i en 3D-modell for inspeksjon, gjøre supplerende målinger eller å modellere ønskede objekter fra punktskyen.

# <span id="page-53-0"></span>**Litteraturliste**

Agisoft, L. (2014). Agisoft PhotoScan User Manual: Professional Edition, Version 1.2: http://www.agisoft.com/pdf/photoscan-pro\_1\_2\_en.pdf

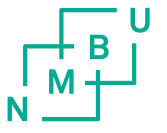

Norges miljø- og biovitenskapelig universitet<br>Noregs miljø- og biovitskapelege universitet<br>Norwegian University of Life Sciences

Postboks 5003<br>NO-1432 Ås<br>Norway